# CSS **kaskadowe arkusze stylów**

*CASCADING STYLE SHEETS*

**W3C**

#### [https://www.w3.org/](https://www.w3.org/TR/)

 $\leftarrow$   $\rightarrow$   $\text{C}$  a w3.org

The World Wide Web Consortium (W3C) is an <u>[international community](https://www.w3.org/Consortium/facts)</u> that develops

open [standards](https://www.w3.org/TR/) to ensure the long-term growth of the Web.

<u>han personal and an and an and an an</u> and

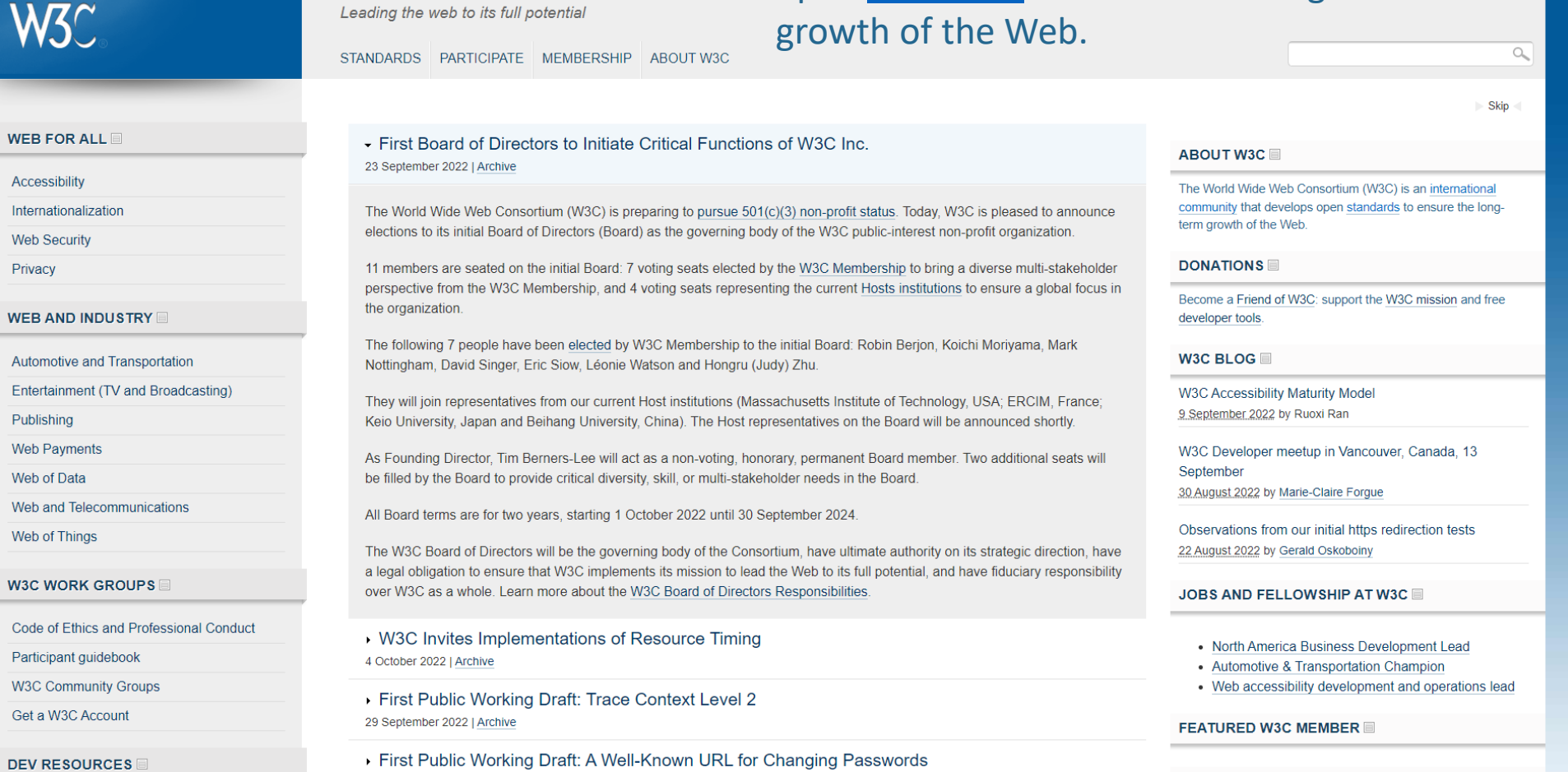

#### **W3C standards and drafts**

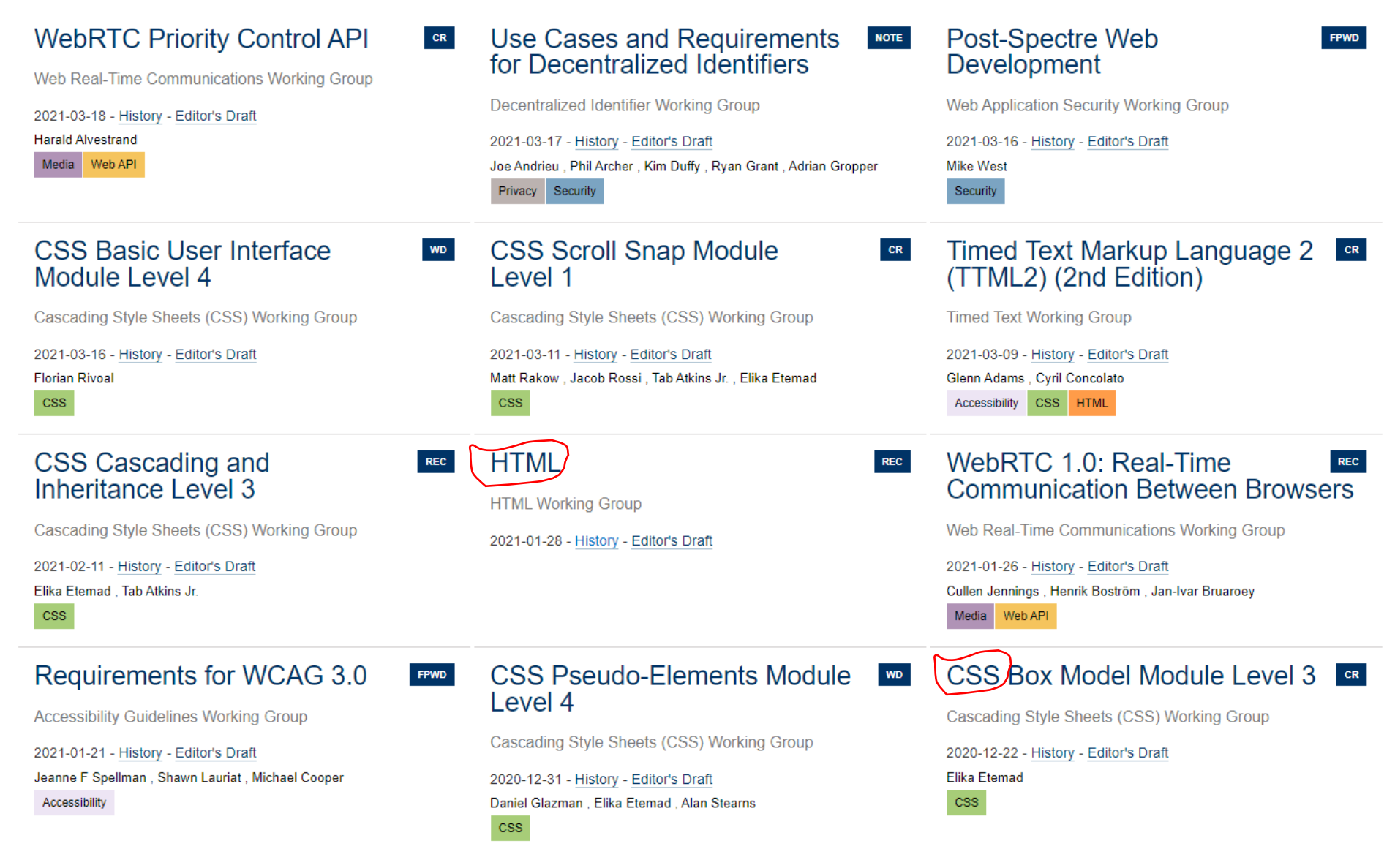

<https://www.w3.org/TR/>

### **Validator HTML**

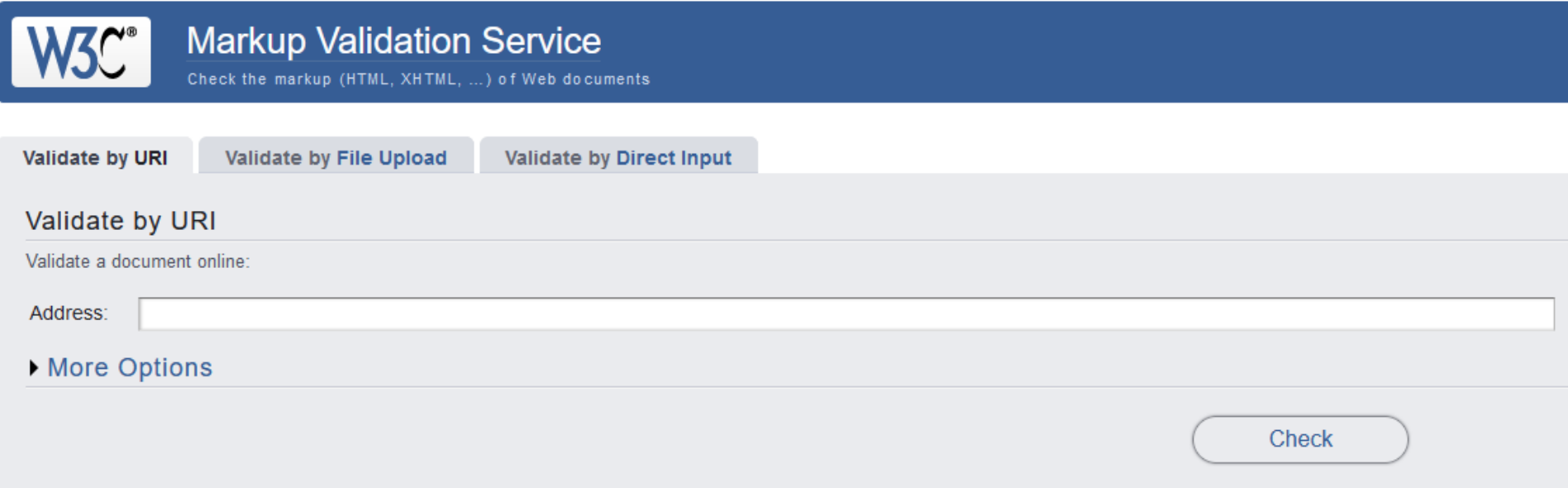

<https://validator.w3.org/>

#### **Validator CSS**

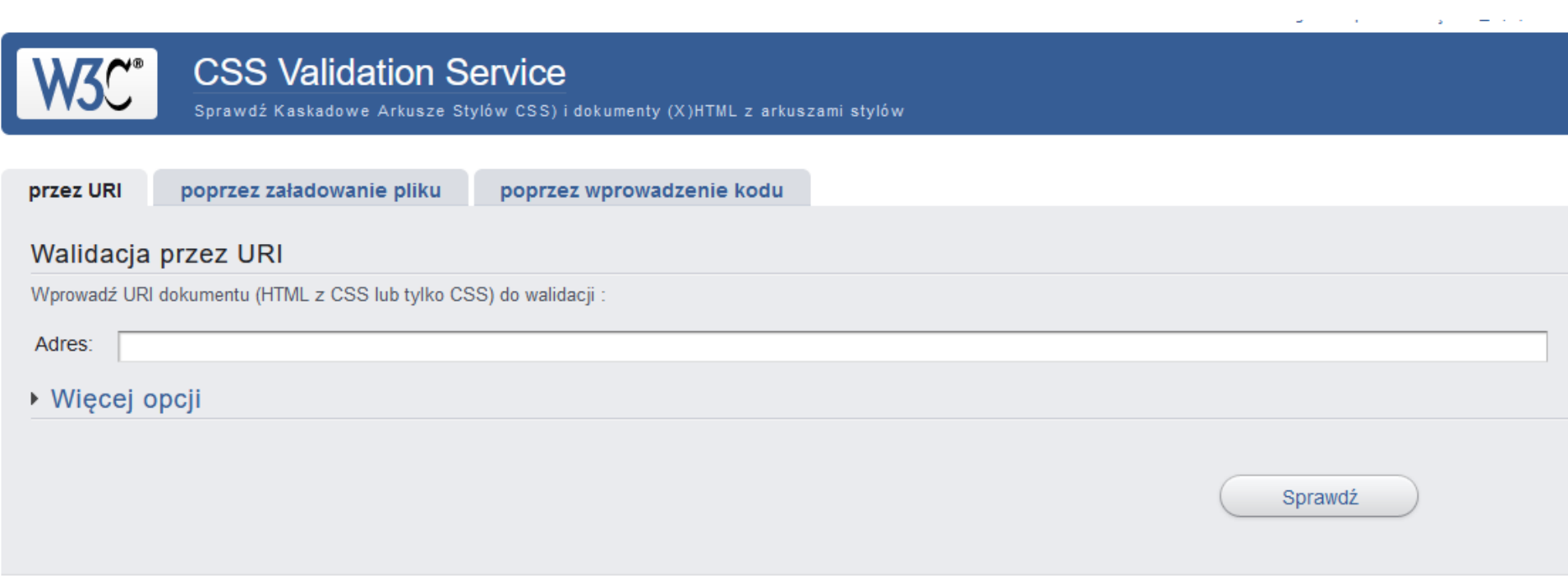

<https://jigsaw.w3.org/css-validator/>

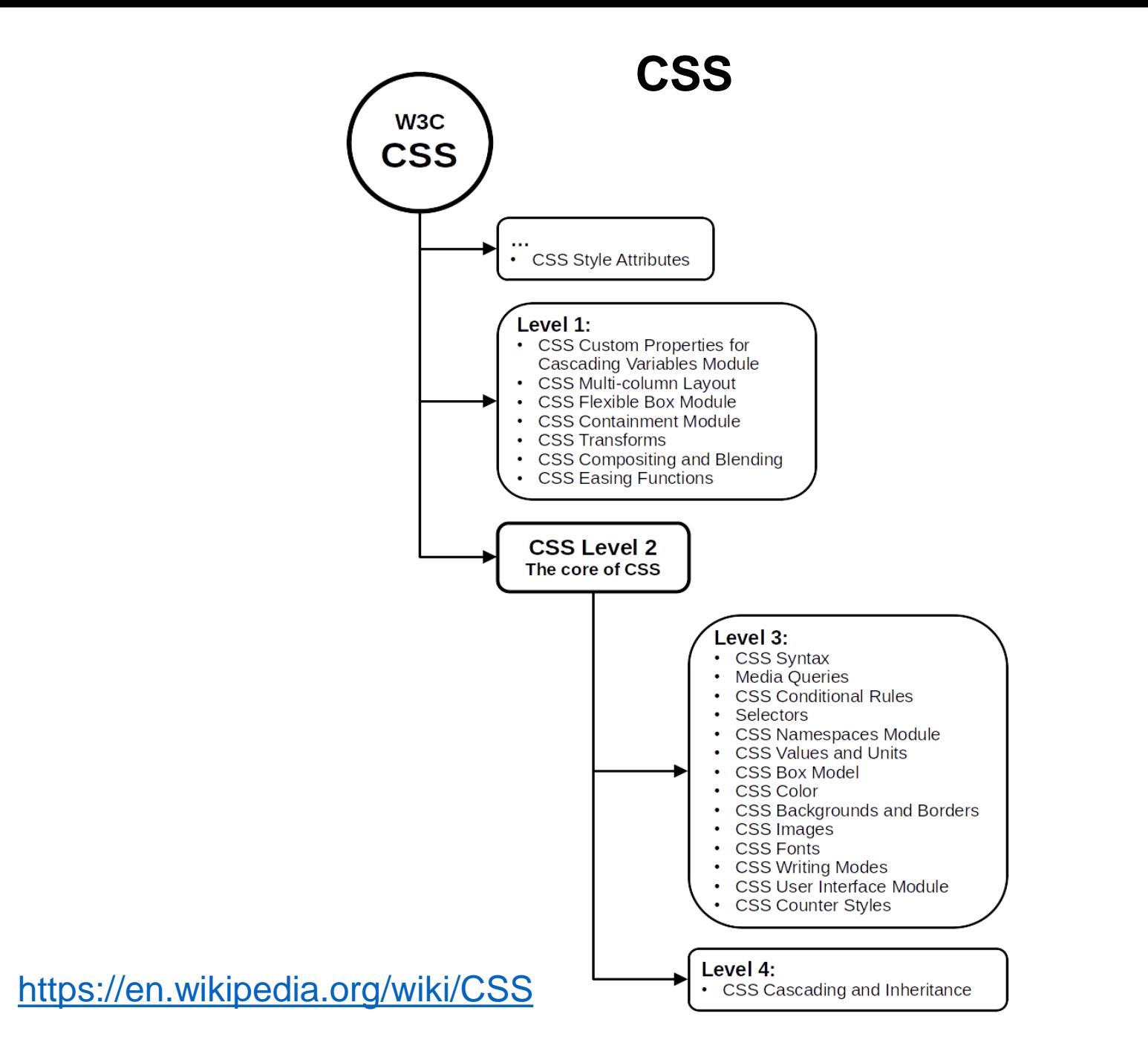

### **CSS tutorial**

## **CSS Tutorial**

#### **KHome**

CSS is the language we use to style an HTML document. CSS describes how HTML elements should be displayed. This tutorial will teach you CSS from basic to advanced.

#### **Start learning CSS now »**

<https://www.w3schools.com/css/default.asp>

 $Next$ 

#### **Określamy styl dla elementu <h1>**

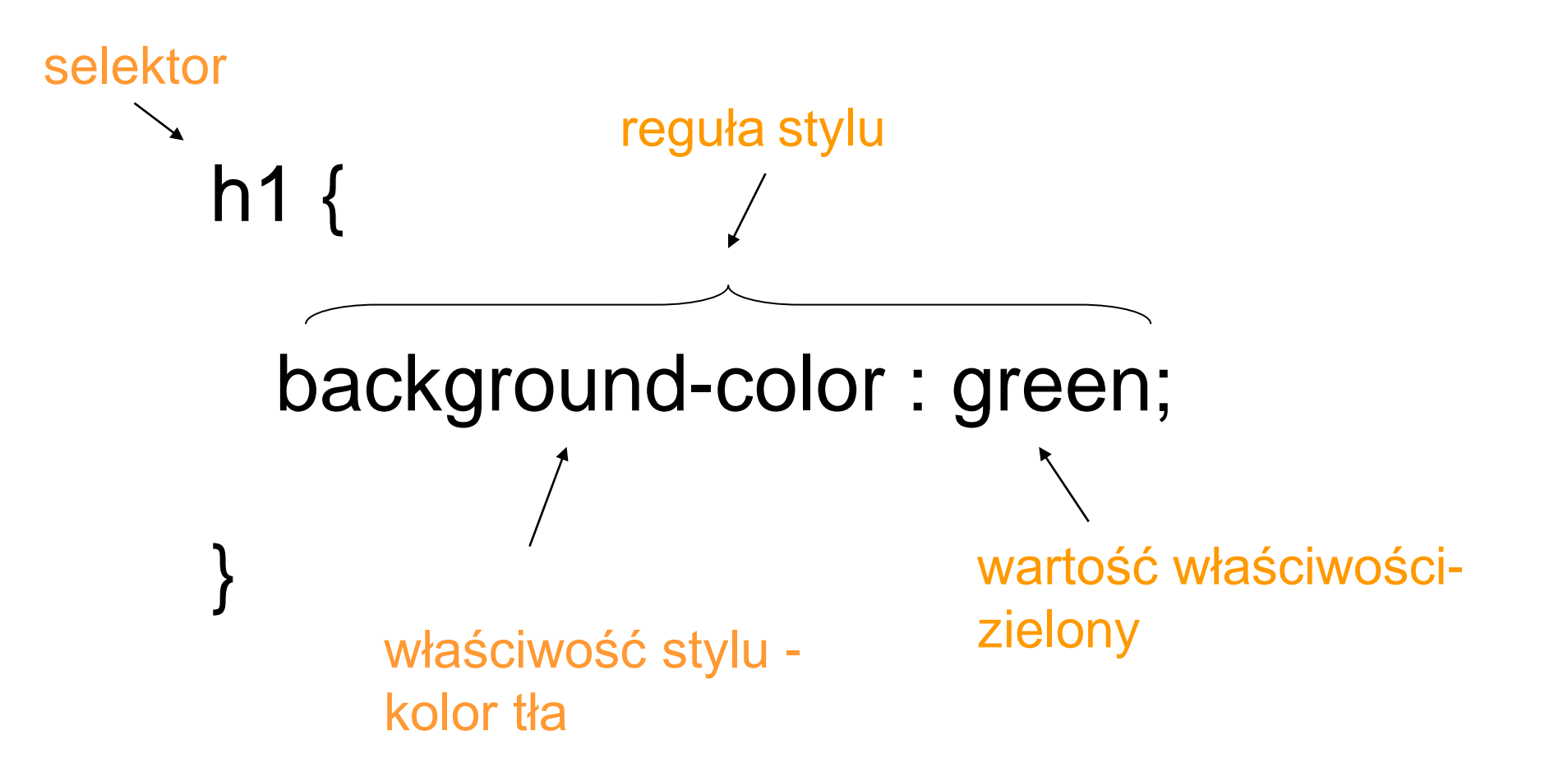

**Określamy styl dla elementu <h1>**

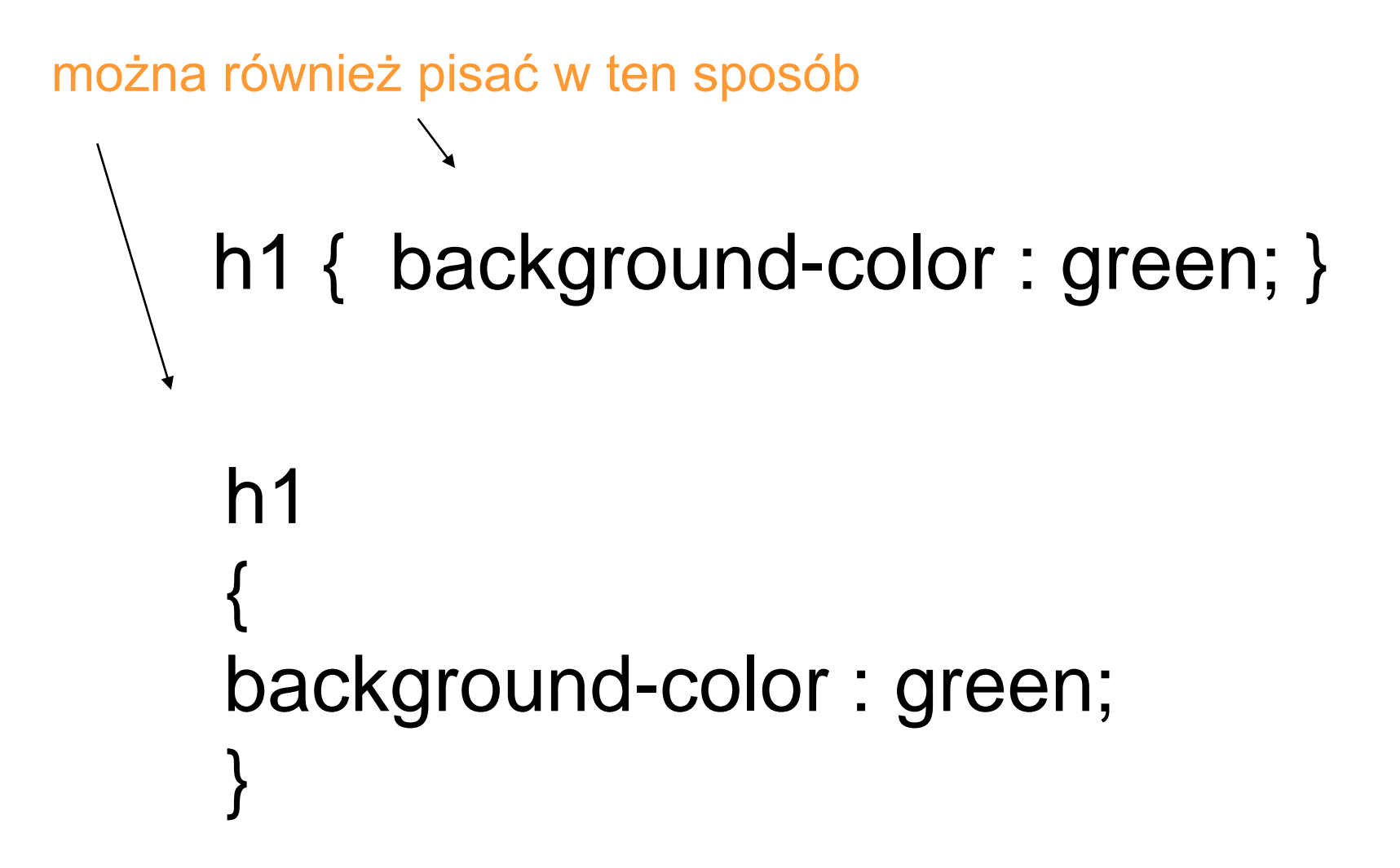

**Dodajemy kolejne style dla elementu <h1>**

```
h1 { 
  background-color : green;
  color : red;
}
    kolor czcionki
```
#### **Umieszczenie styli w kodzie strony** *sposób 1*

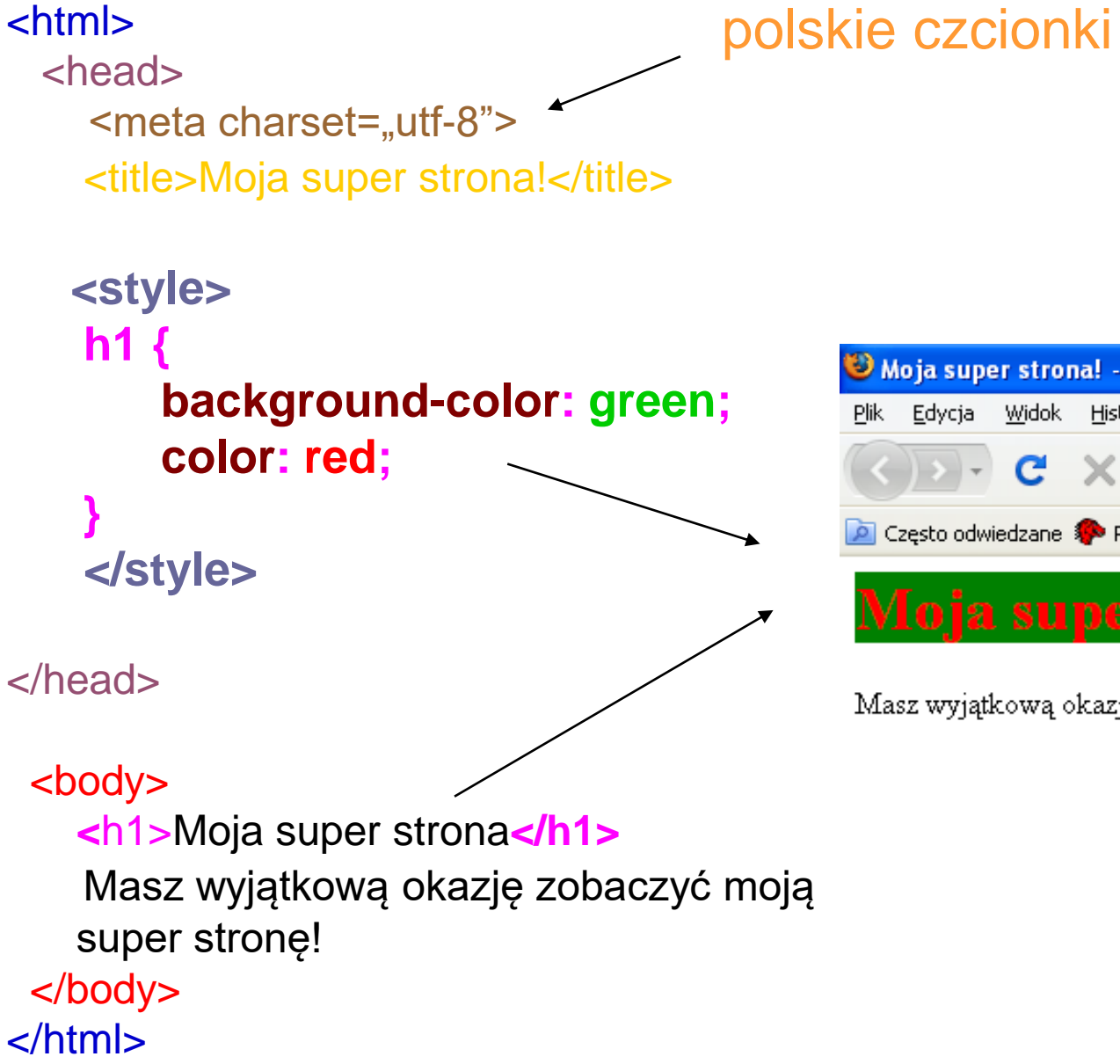

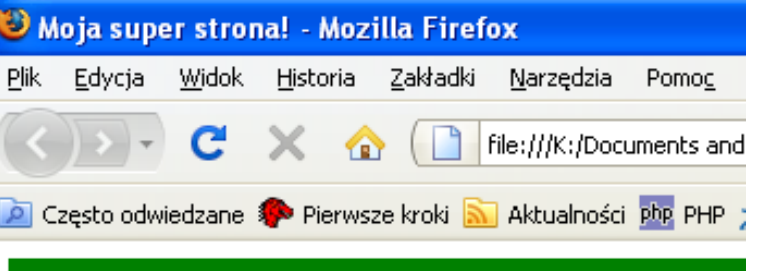

Masz wyjątkową okazję zobaczyć moją super stronę!

#### **Umieszczenie styli w kodzie strony** *sposób 2*

#### <html>

- <head>
	- <meta charset="utf-8">
	- <title>Moja super strona!</title>
- </head>

#### <body>

#### **<h1 style="background-color:green; color:red;">**Moja super strona**</h1>**

Masz wyjątkową okazję zobaczyć moją super stronę!

</body>

</html>

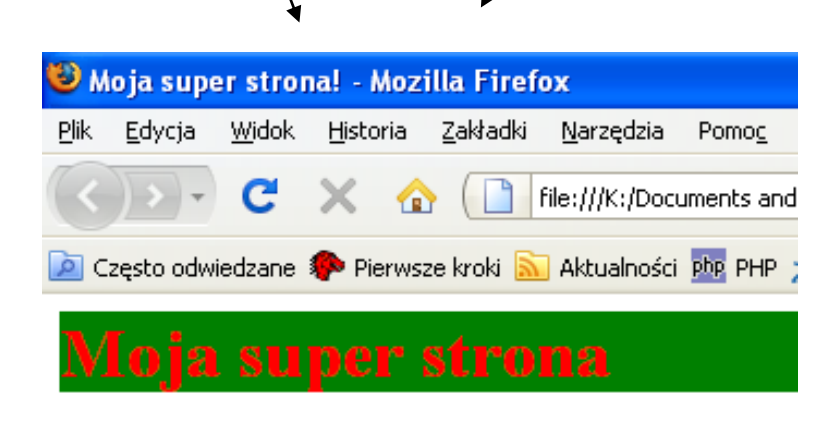

Masz wyjątkową okazję zobaczyć moją super stronę!

#### **Umieszczenie zewnętrznego arkusza stylów**

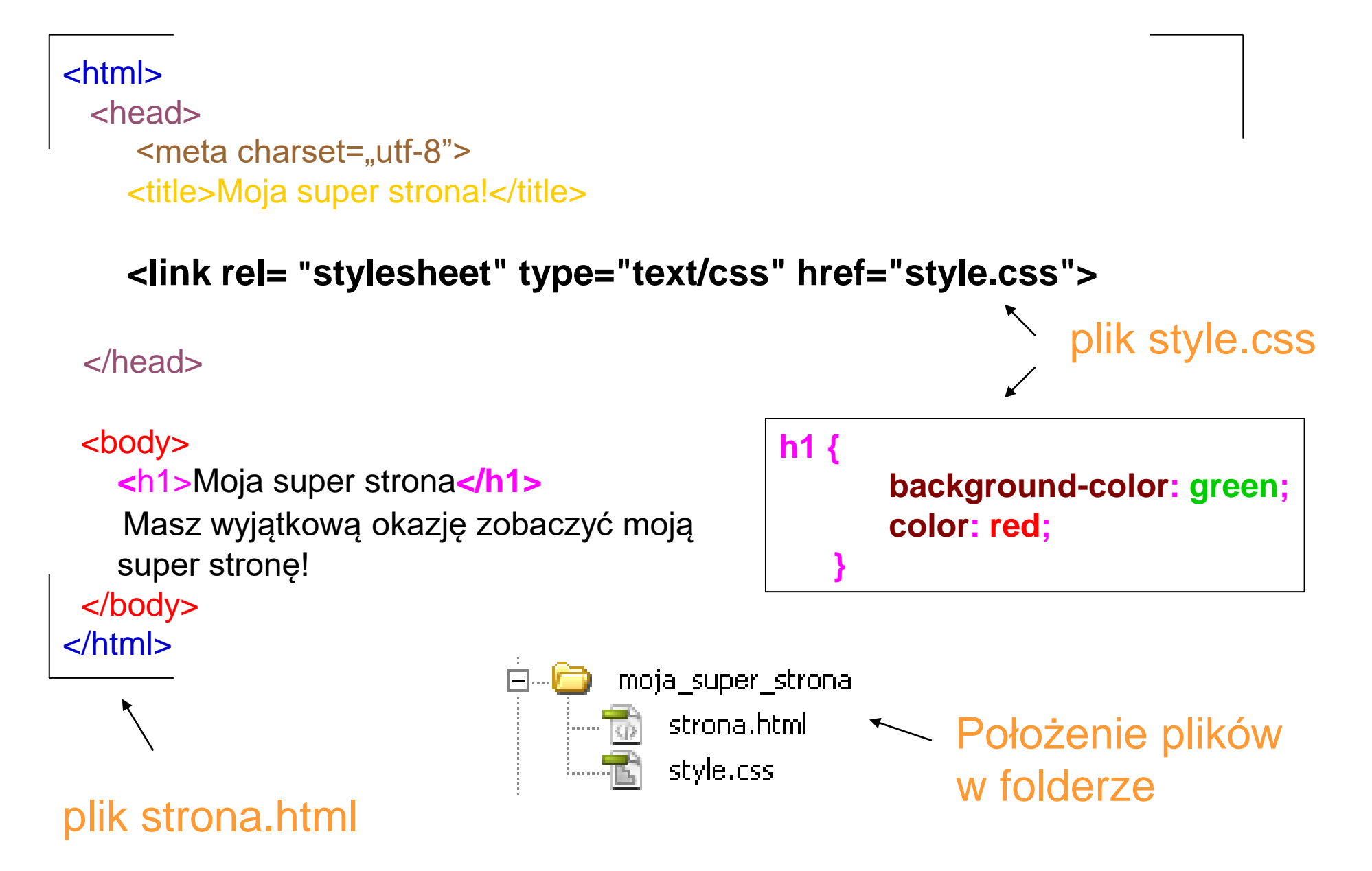

#### **CSS Selectors**

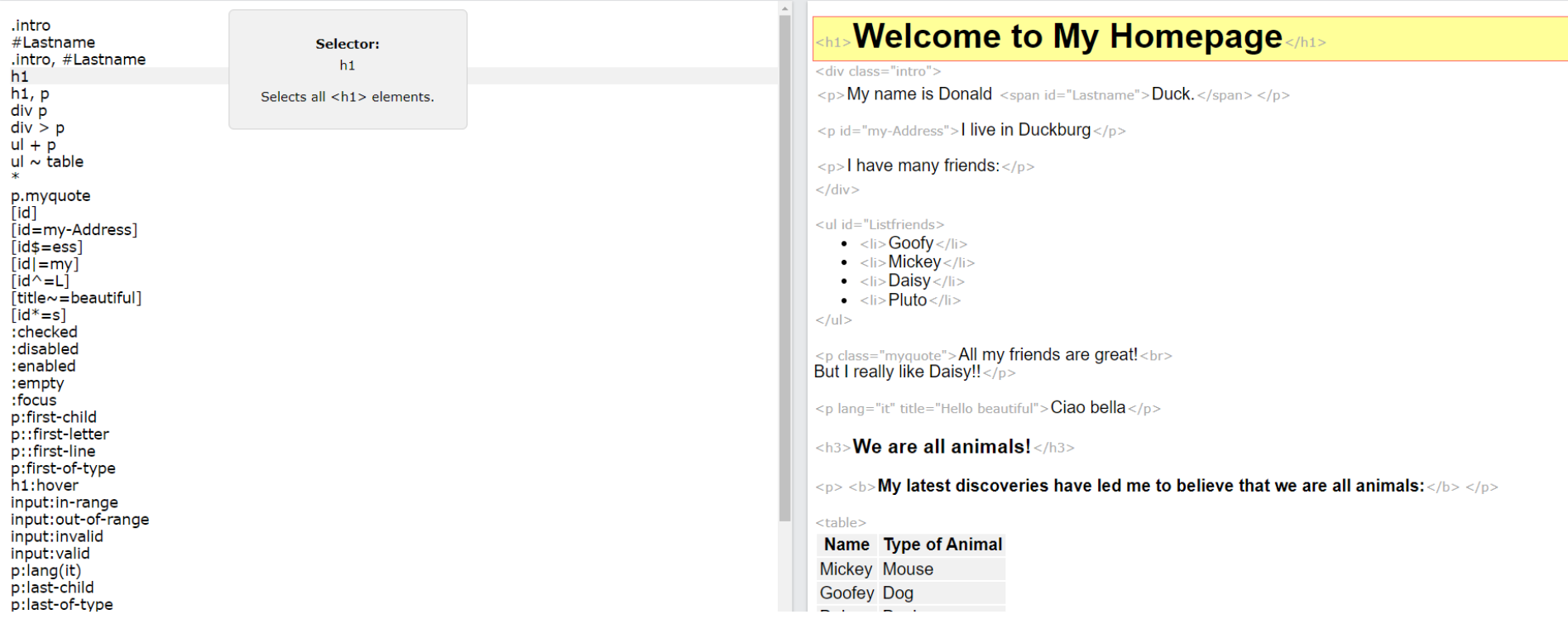

#### [CSS Selector Tester](https://www.w3schools.com/cssref/trysel.asp)

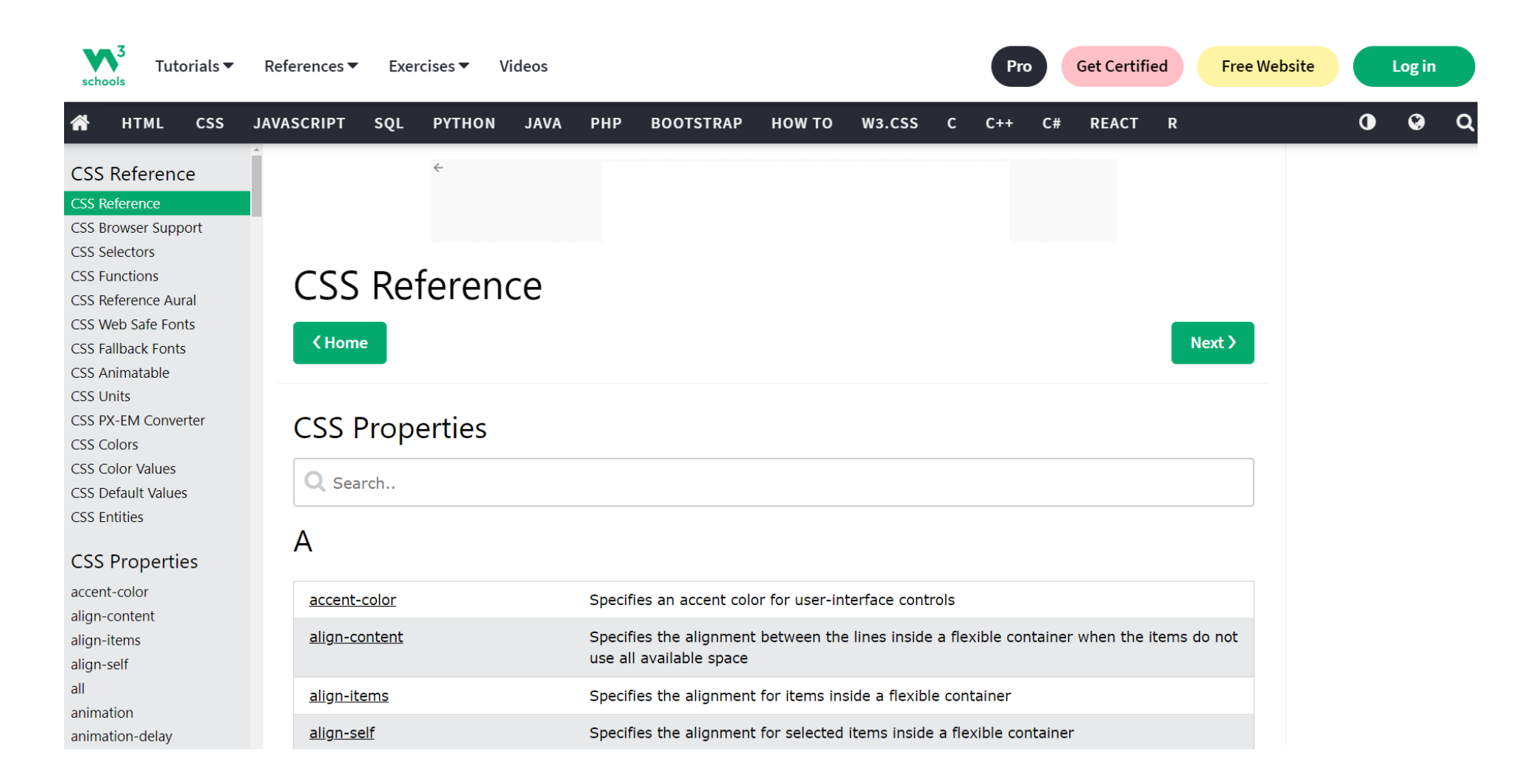

#### <https://www.w3schools.com/cssref/default.asp>

#### Measurements

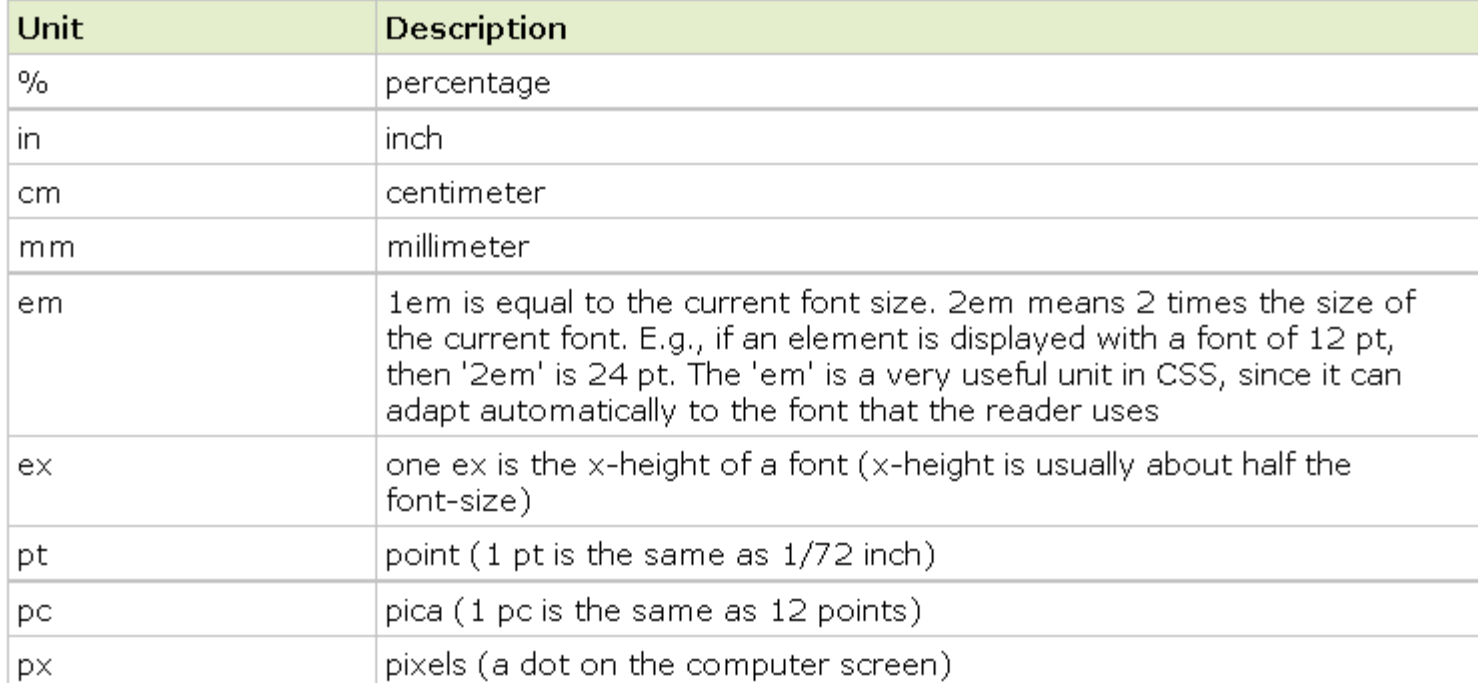

#### Colors

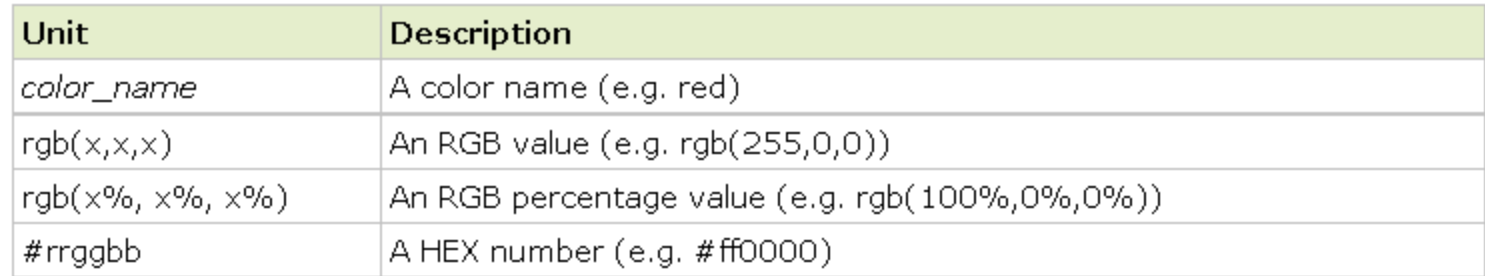

<https://www.w3schools.com/cssref/default.asp>

#### **Color Values**

CSS colors are defined using a hexadecimal (hex) notation for the combination of Red, Green, and Blue color values (RGB). The lowest value that can be given to one of the light sources is 0 (hex 00). The highest value is 255 (hex FF).

Hex values are written as 3 double digit numbers, starting with a # sign.

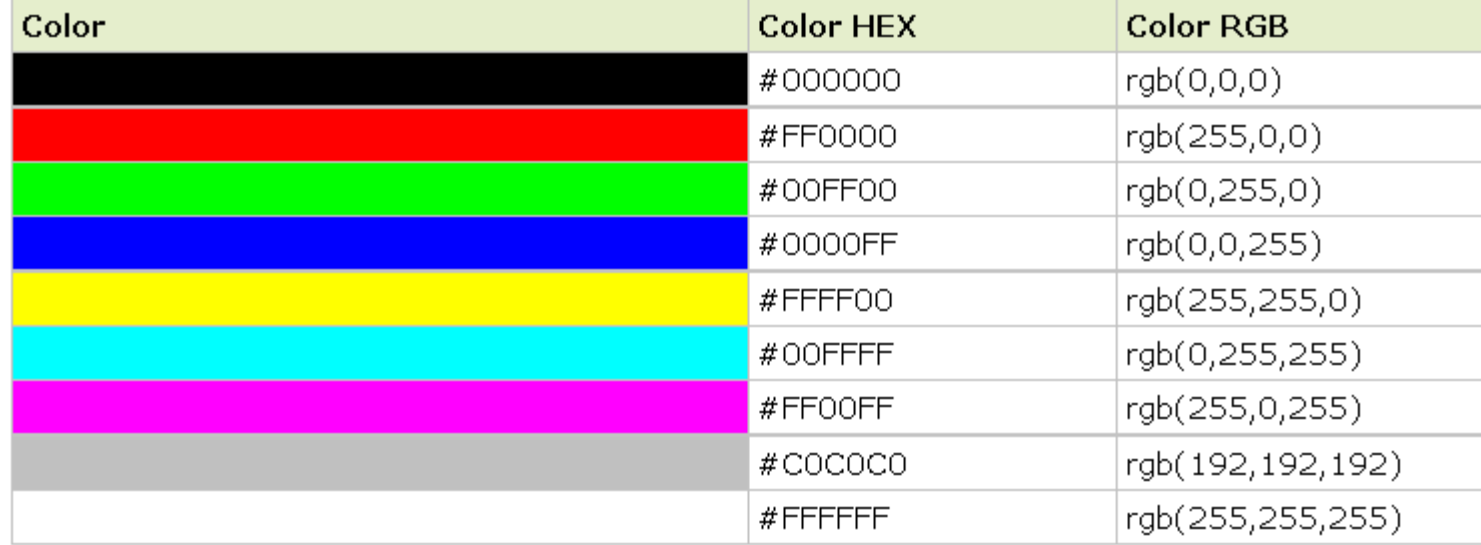

#### **16 Million Different Colors**

The combination of Red, Green and Blue values from 0 to 255 gives a total of more than 16 million different colors to play with (256  $\times$  256  $\times$  256).

Most modern monitors are capable of displaying at least 16384 different colors.

#### **CSS Color Names**

The table below provides a list of the color names that are supported by all major browsers.

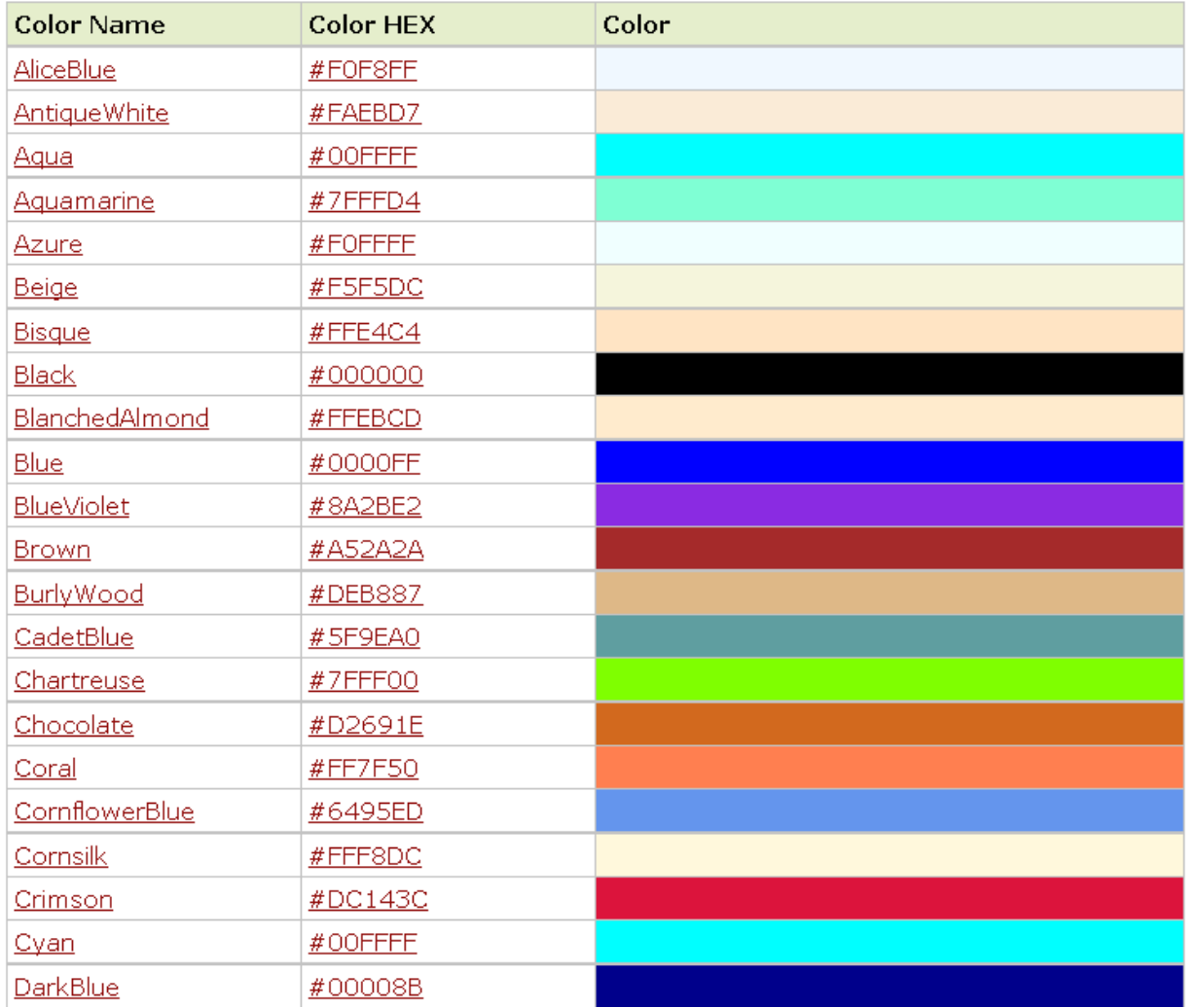

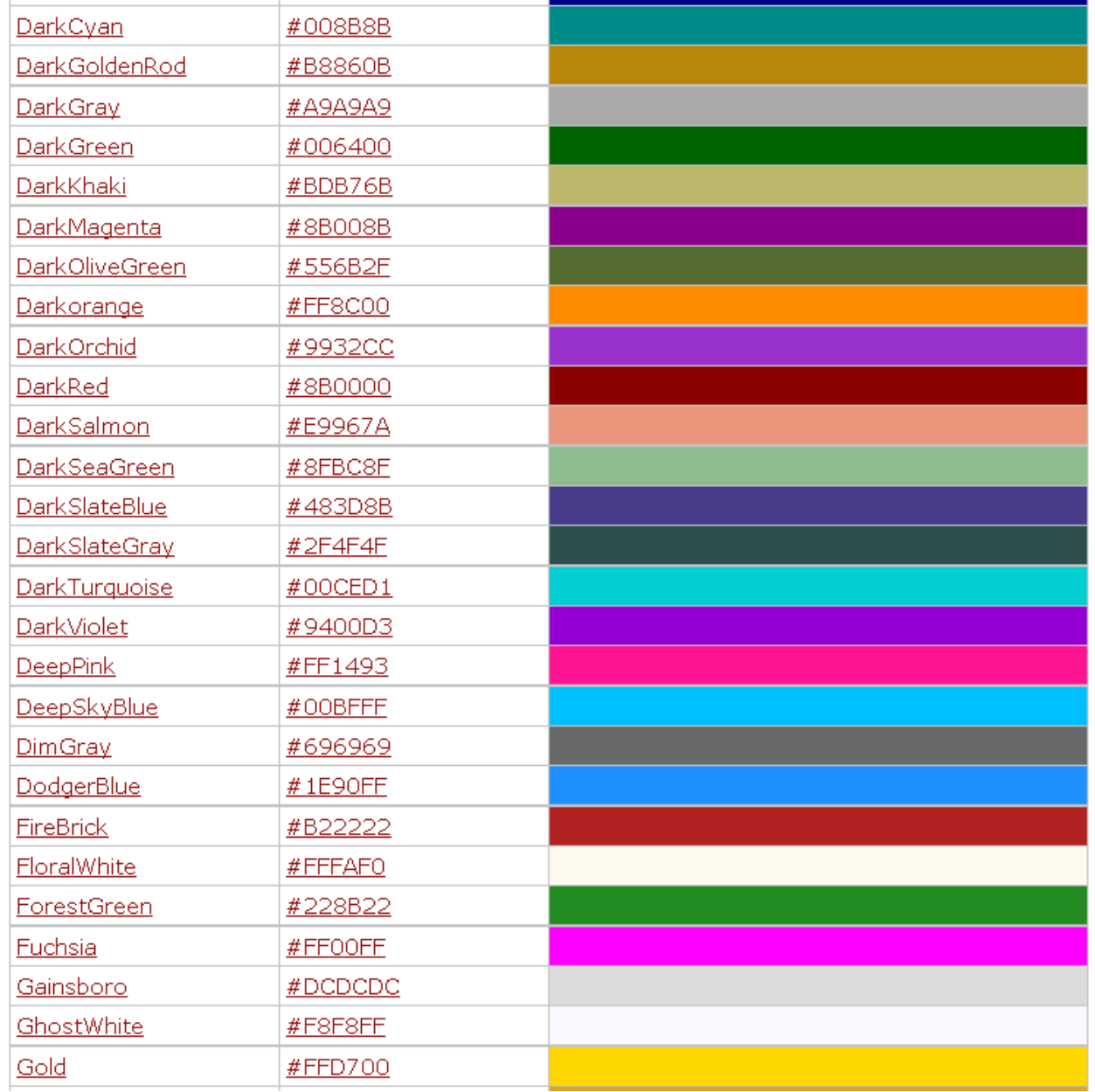

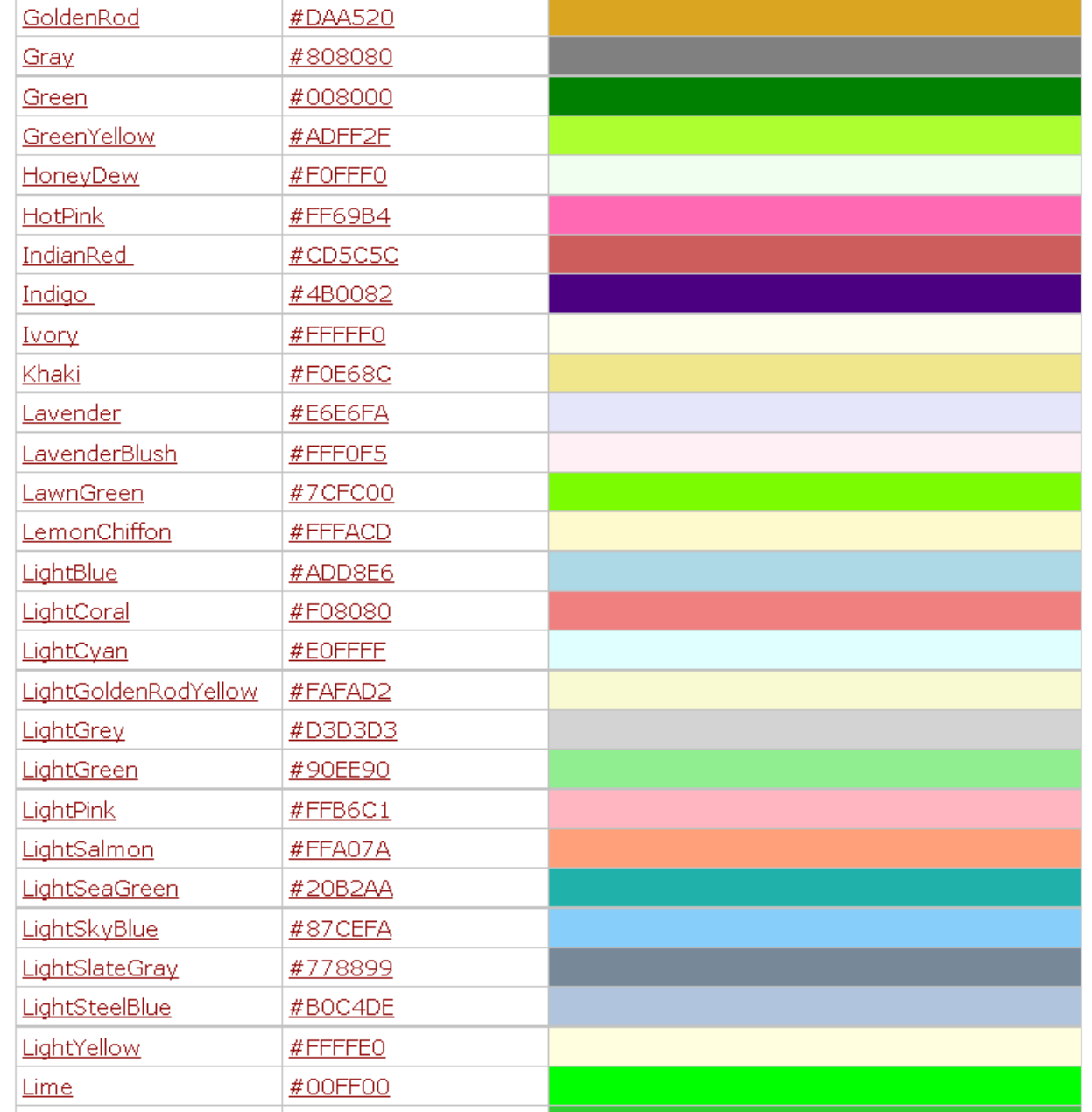

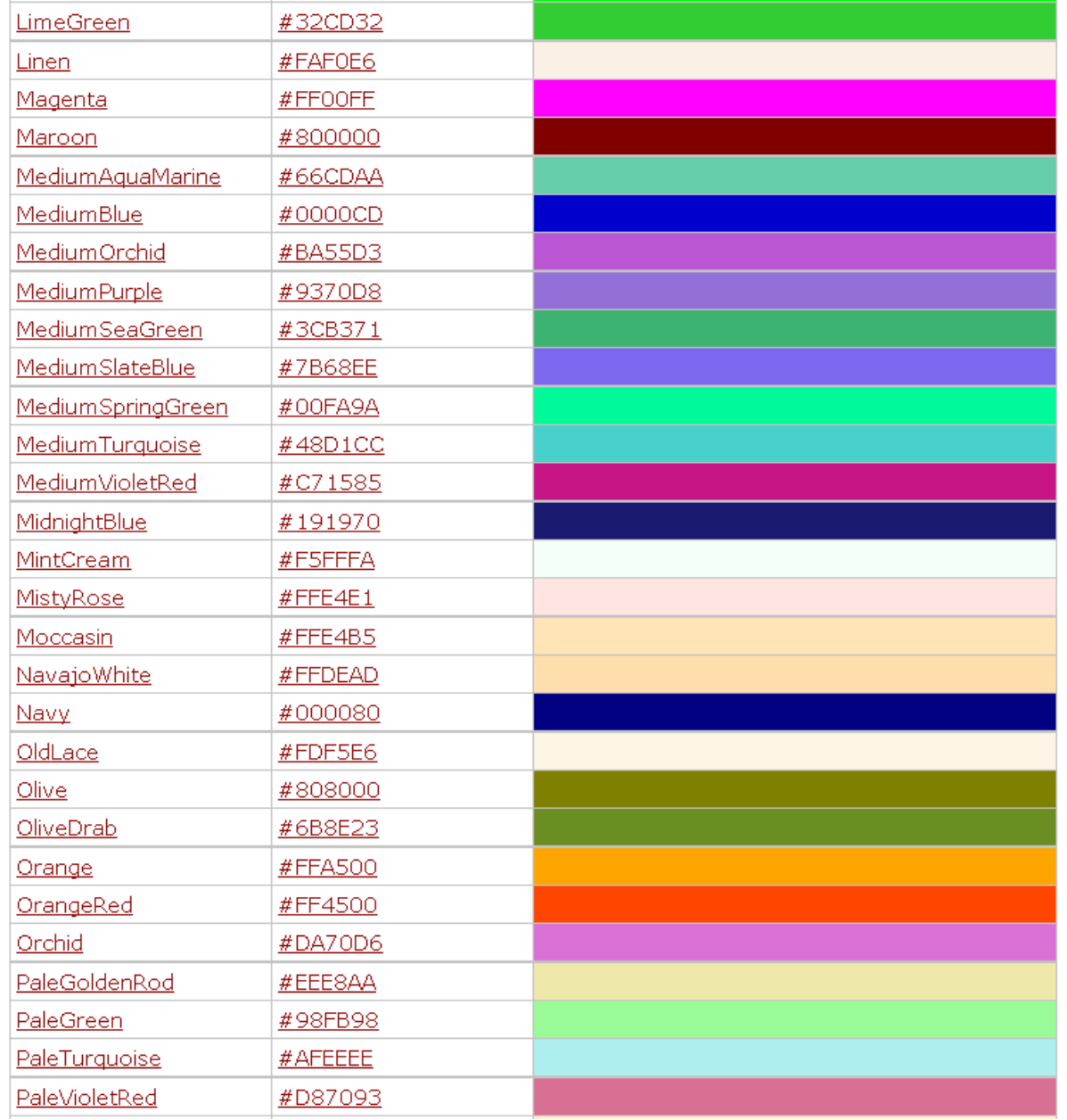

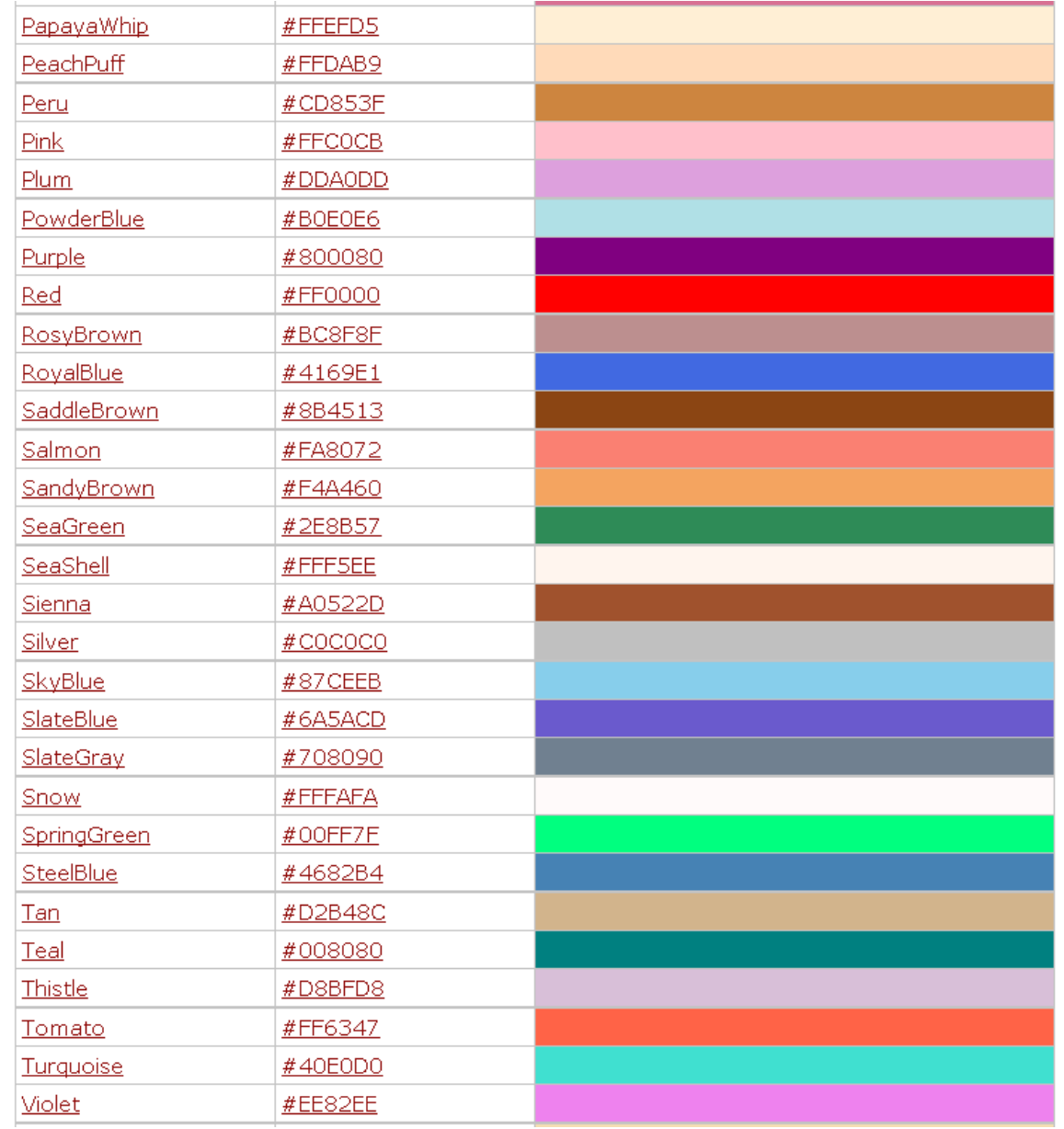

### **Szeryf**

**Szeryf** (błędne spolszczenie z ang. **serif**) – poprzeczne lub ukośne zakończenia kresek głównych liter danego kroju pisma. Jego forma graficzna jest jednolita w danym kroju.

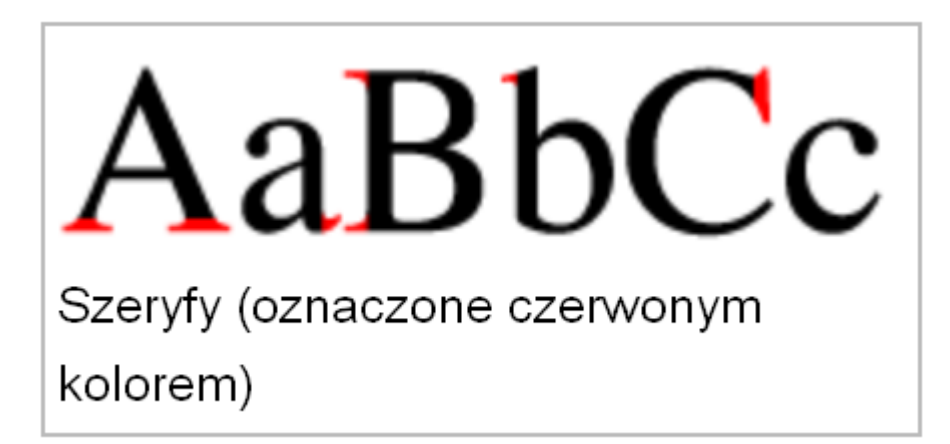

[http://pl.wikipedia.org/wiki/Szeryf\\_\(typografia\)](http://pl.wikipedia.org/wiki/Szeryf_(typografia))

#### **sans-serif**

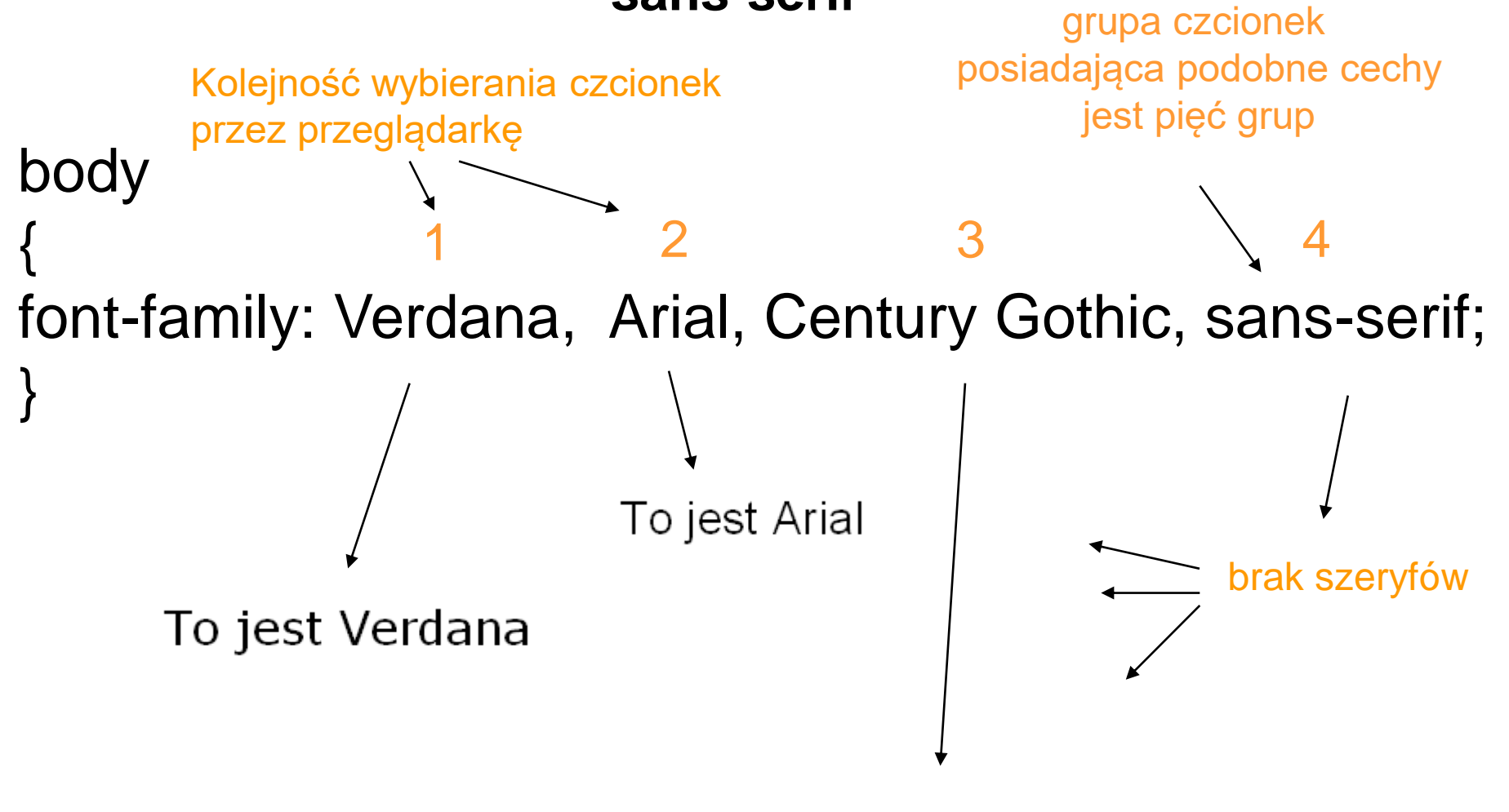

To jest Century Gothic

#### **serif**

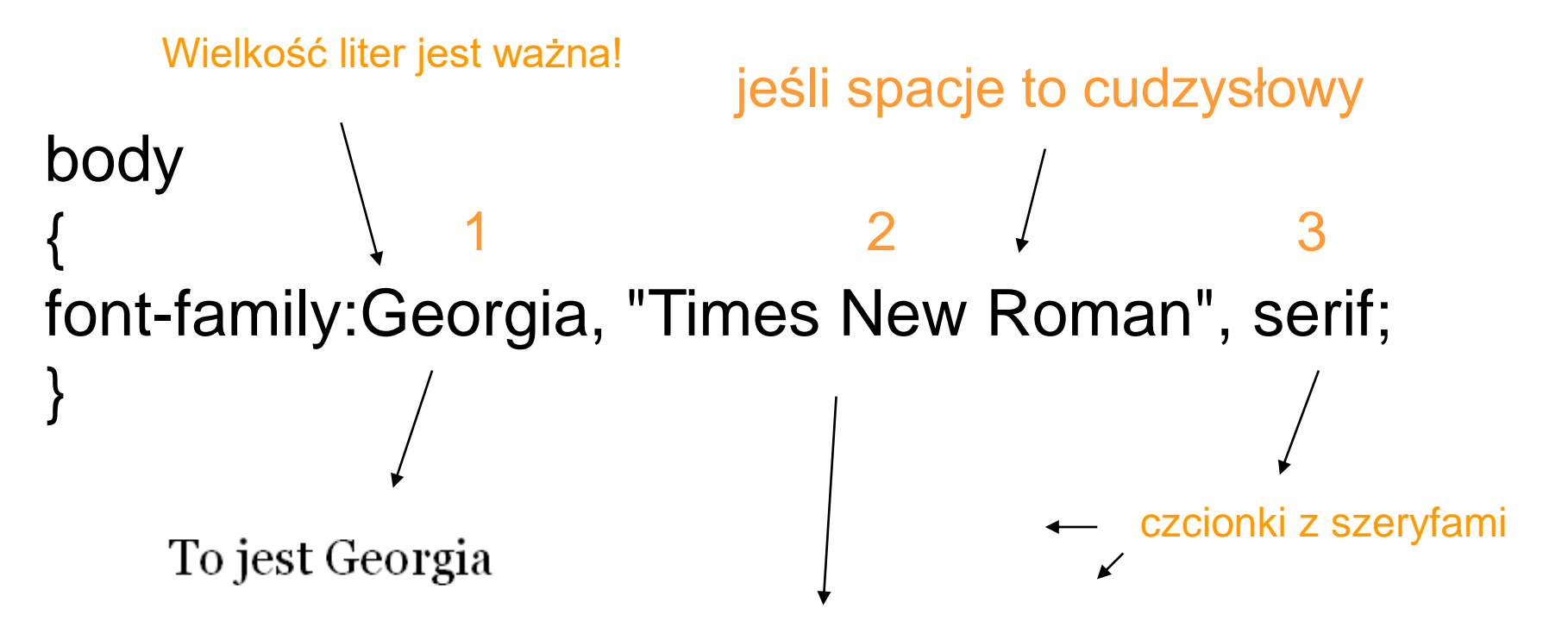

To jest Times New Roman

#### **monospace**

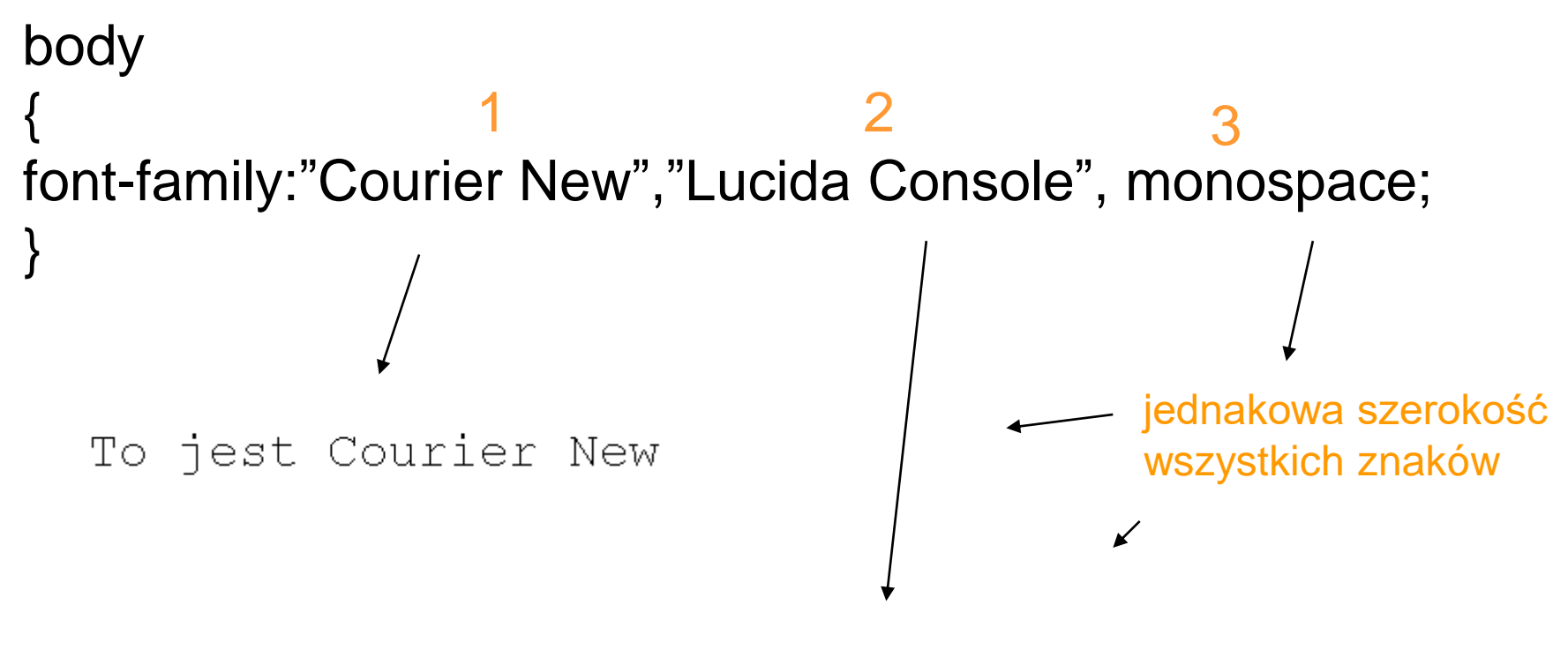

To jest Lucida Console

#### **cursive**

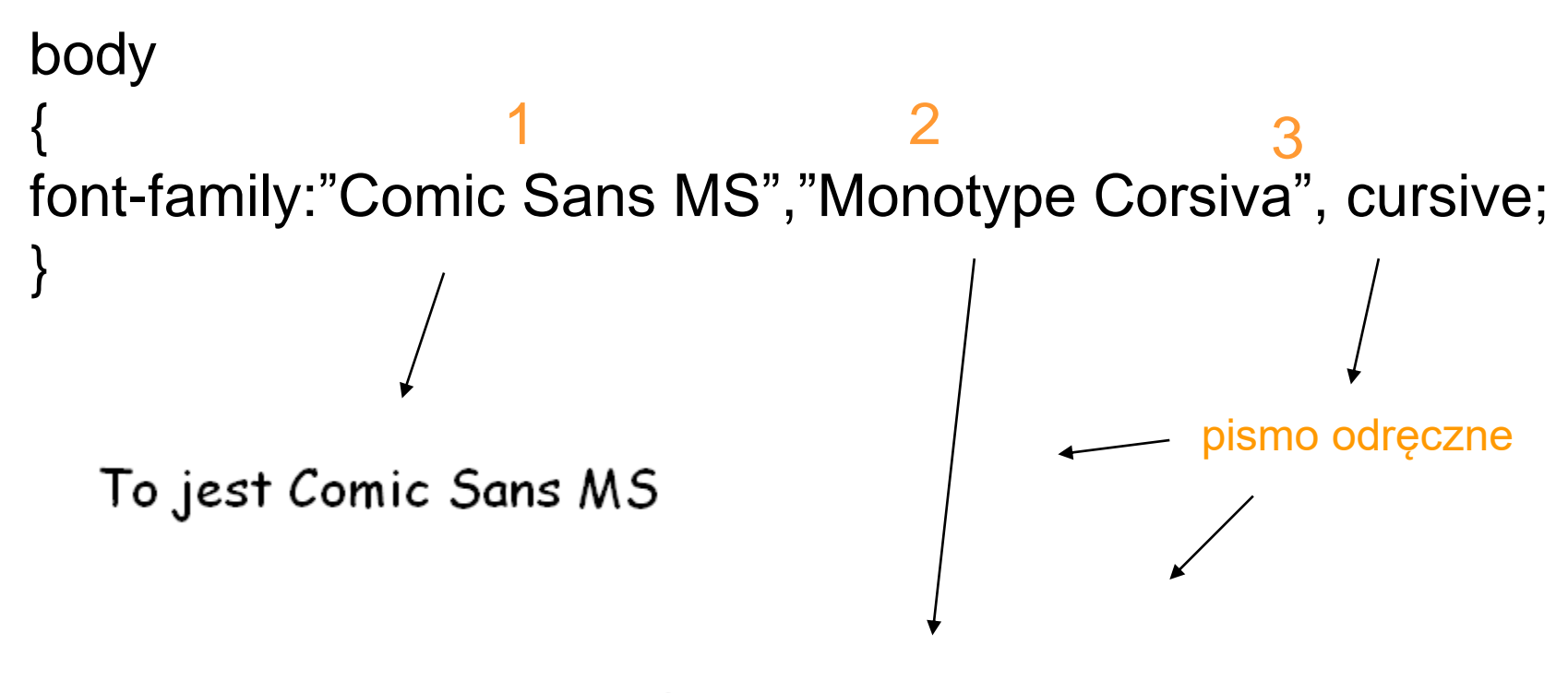

To jest Monotype Corsiva

### **fantasy**

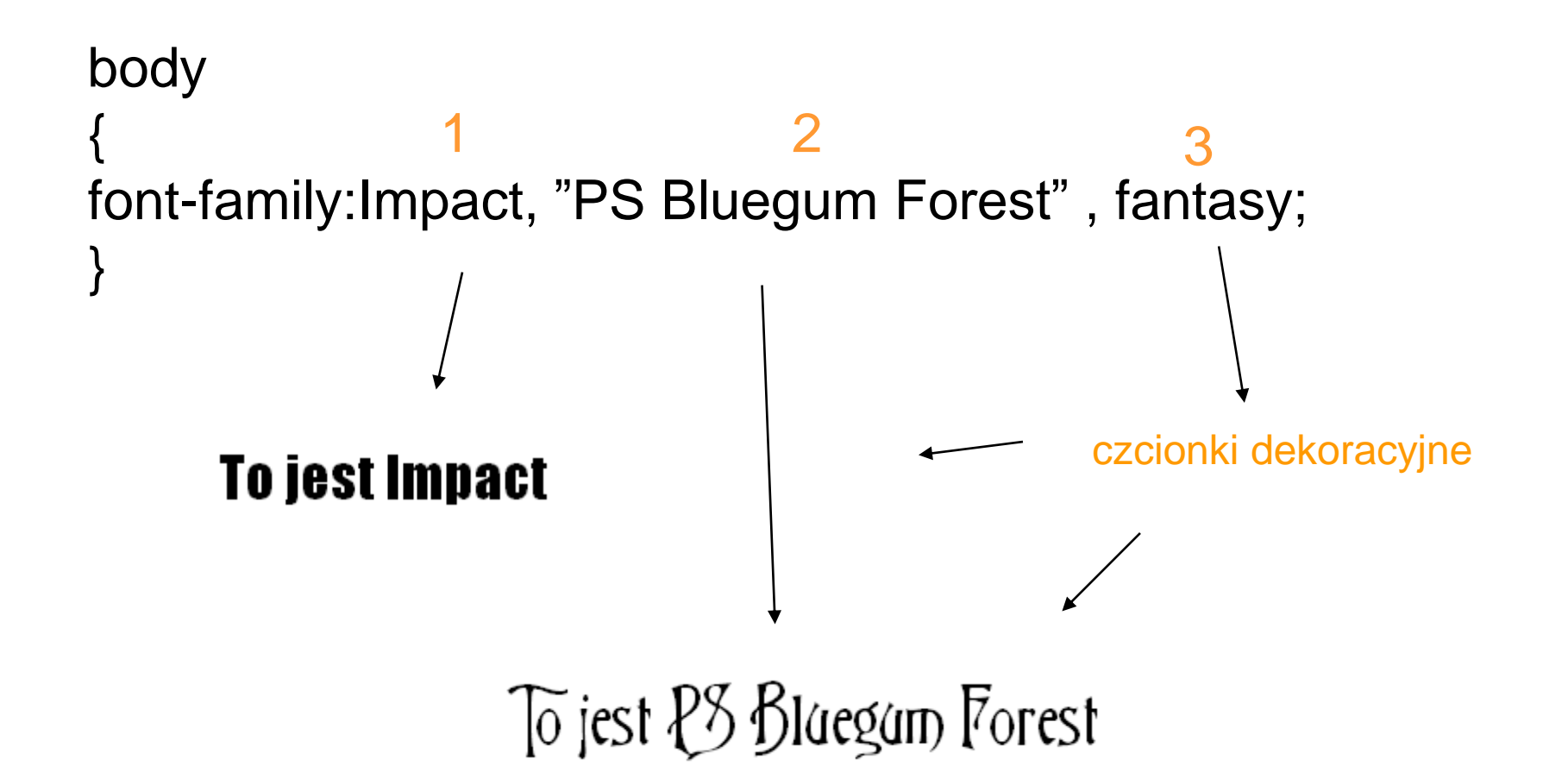

### **font-size**

## body { font-size: 20px; }

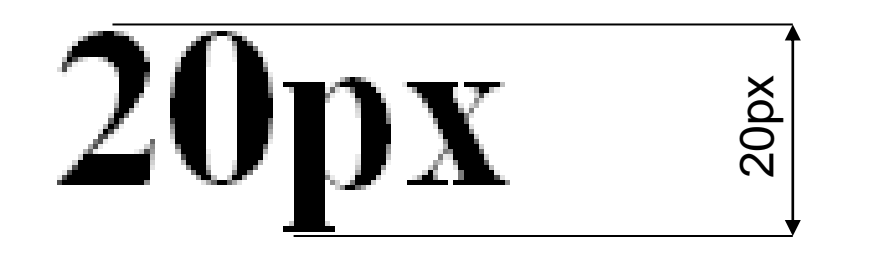

#### **font-size**

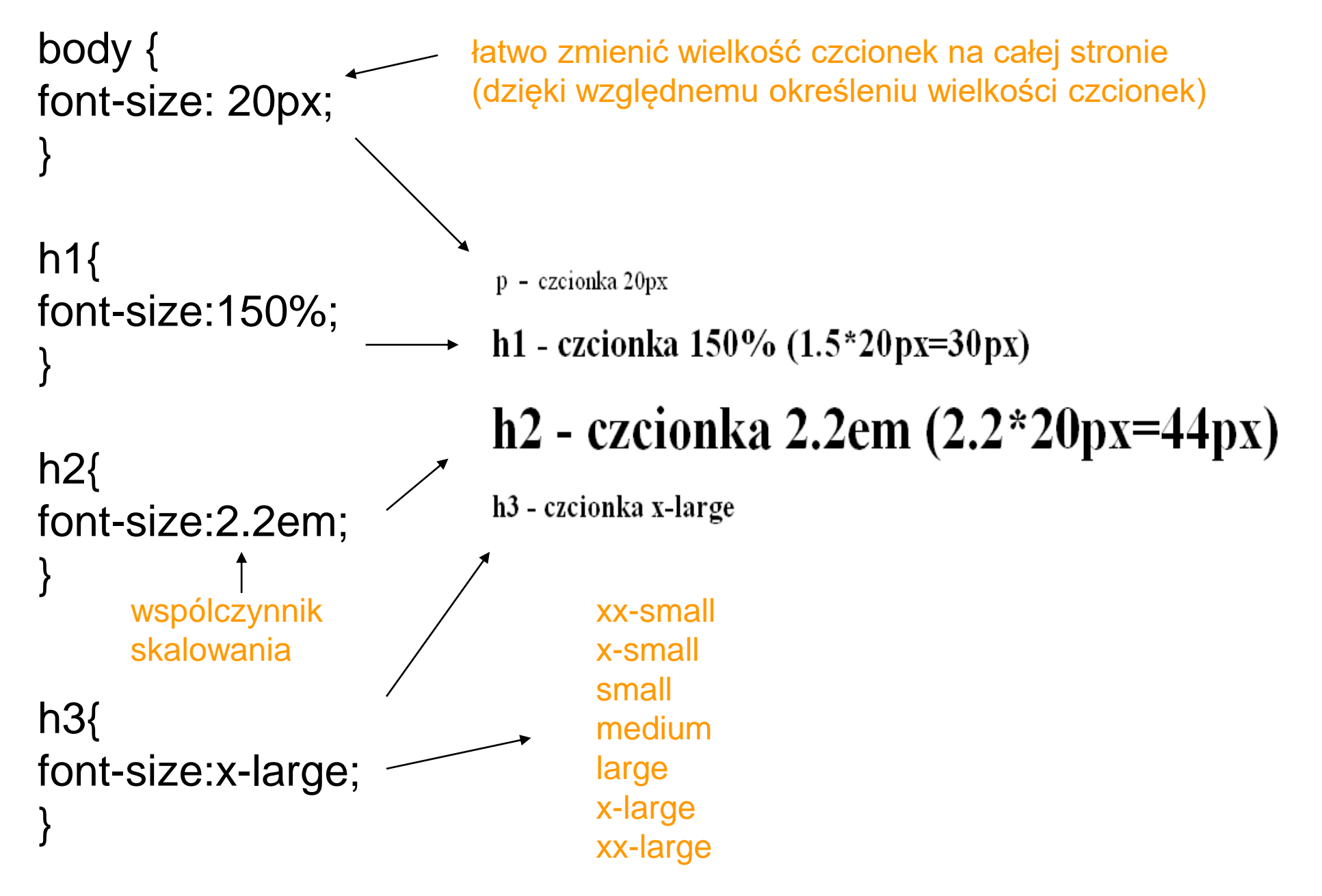

#### **drzewo dokumentu**

Drzewo elementów umieszczonych w dokumencie źródłowym. Każdy element w takim drzewie ma dokładnie jednego rodzica, oprócz elementu podstawowego, czyli **korzenia** drzewa (**root**).

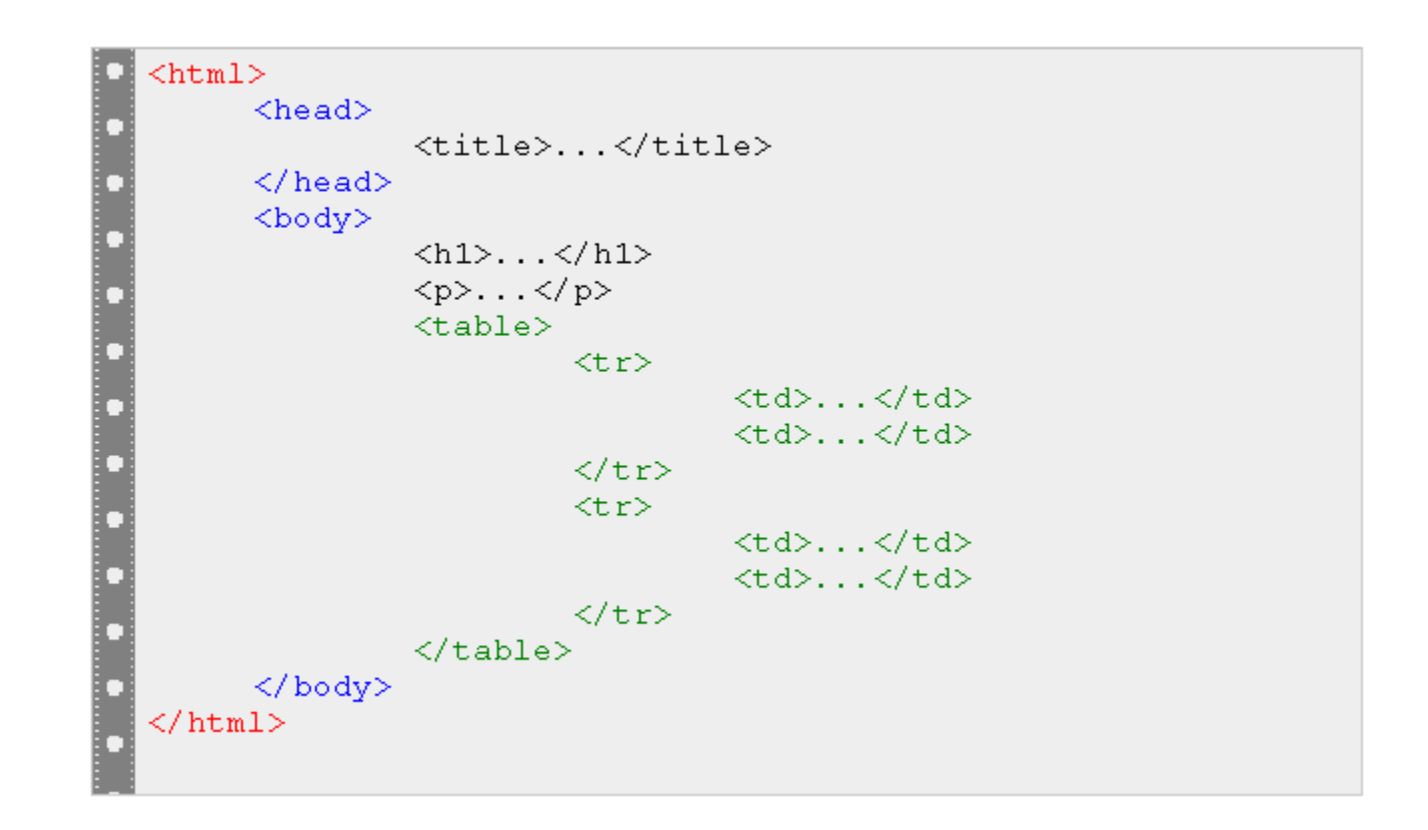

#### **drzewo dokumentu**

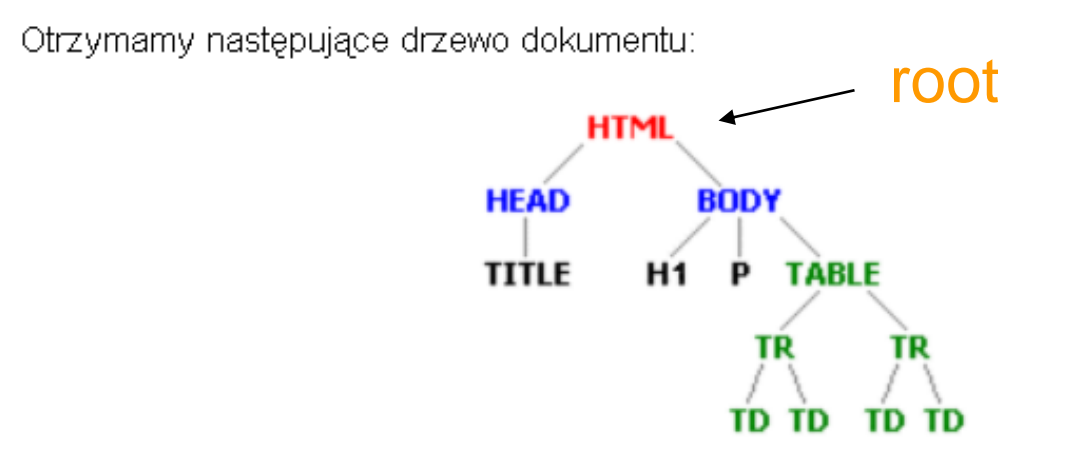

gdzie:

- · Element TABLE jest dzieckiem elementu BODY.
- · Element TABLE jest potomkiem elementu HTML oraz BODY.
- Element TABLE jest rodzicem dwóch elementów TR.
- · Element TABLE jest przodkiem czterech elementów TD oraz dwóch TR.
- Element TABLE jest bratem elementów H1 oraz P.
- · Elementy H1 oraz P są braćmi poprzedzającymi elementu TABLE.
- Element TABLE jest bratem następującym elementów H1 oraz P.
- · Element TABLE jest elementem poprzedzającym elementu TR oraz TD.
- · Element TABLE jest elementem następującym elementu BODY oraz HTML.

### **drzewo dokumentu**

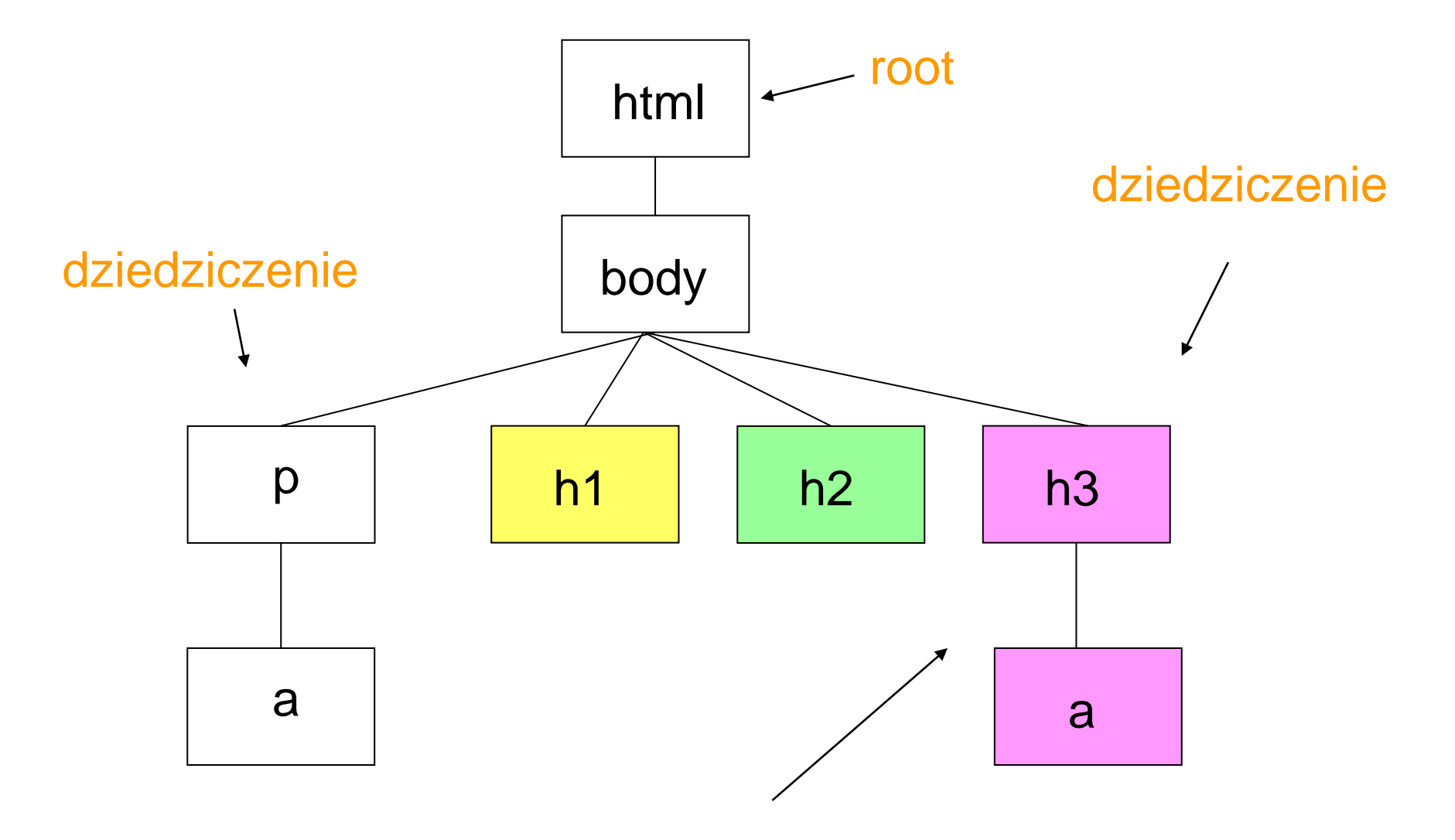

dzieci dziedziczą od rodziców

#### **wypełnienie, margines, obramowanie** The CSS Box Model

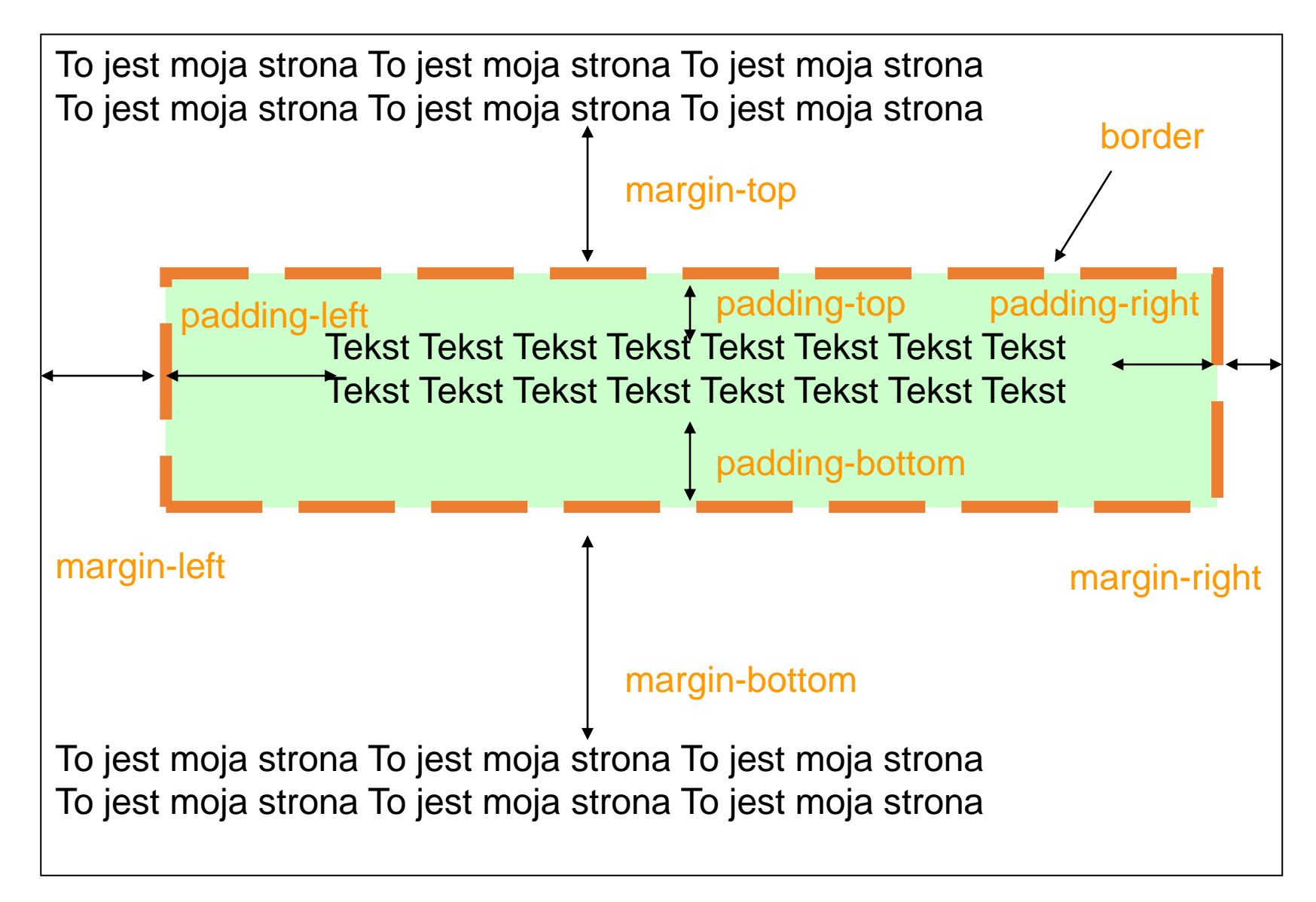

[https://www.w3schools.com/css/css\\_boxmodel.asp](https://www.w3schools.com/css/css_boxmodel.asp)

#### **wypełnienie, margines, obramowanie**

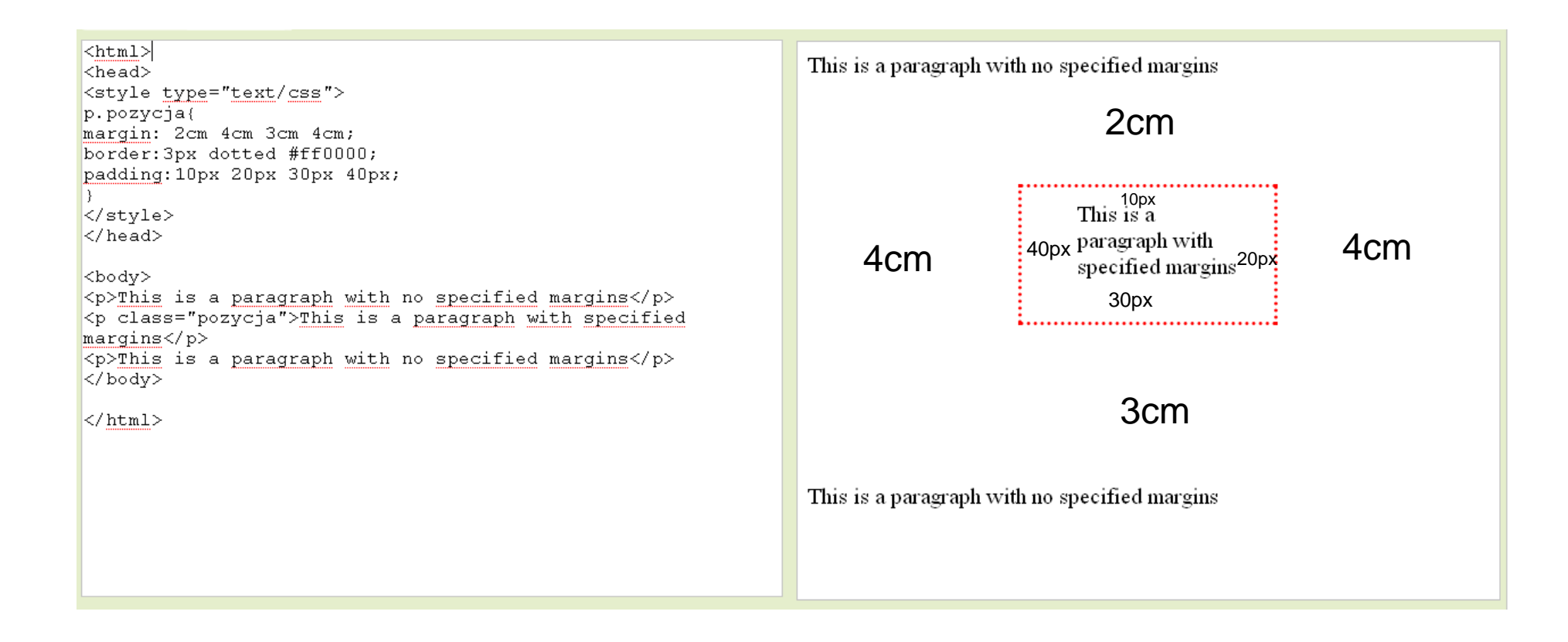

#### **obramowanie**

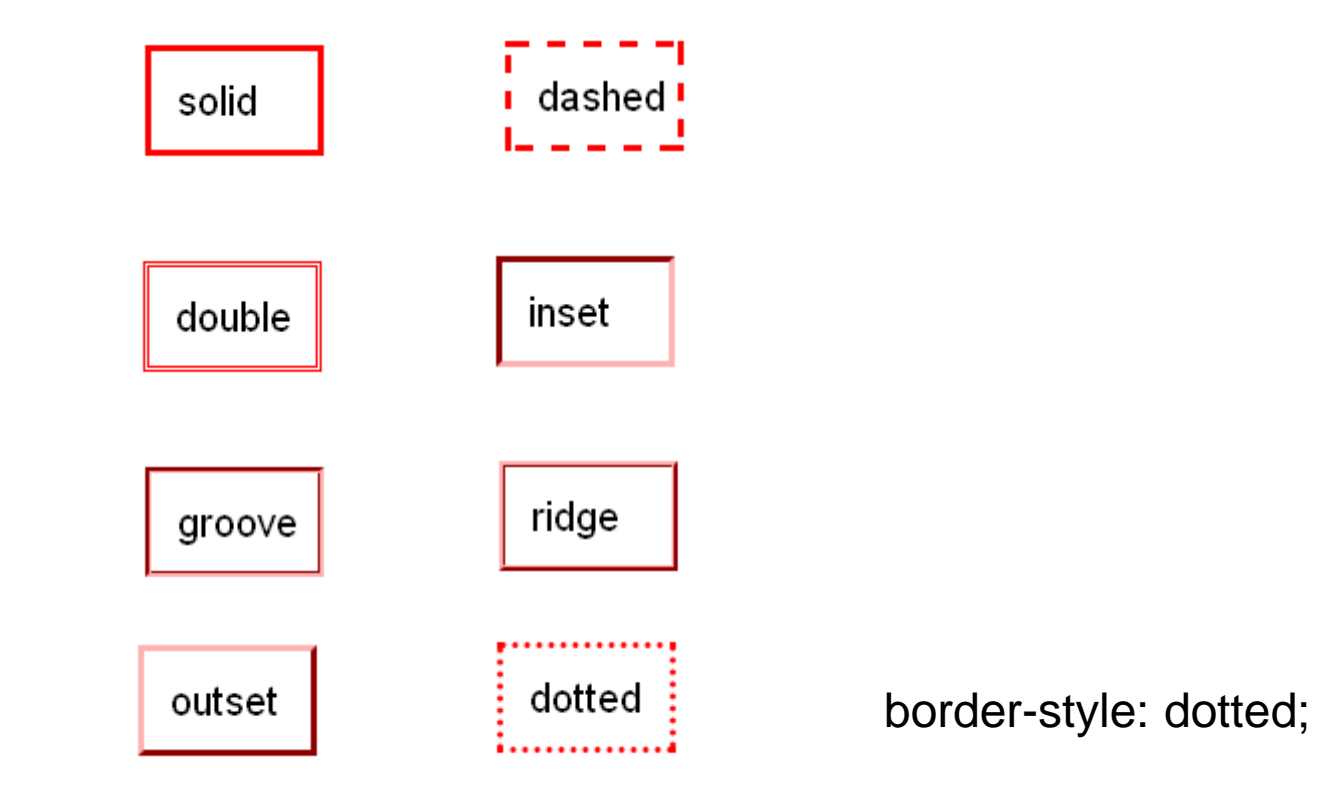

Note: The "border-width" property does not work if it is used alone. Use the "border-style" property to set the borders first.

#### **obramowanie**

border-top-color border-top-style border-top-width

border-left-color border-left-style border-left-width

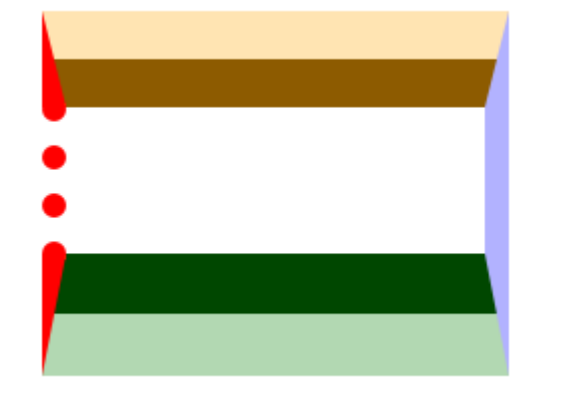

border-right-color border-right-style border-right-width

border-bottom-color border-bottom-style border-bottom-width

### **border-image**

border-image: *source slice width outset repeat*;

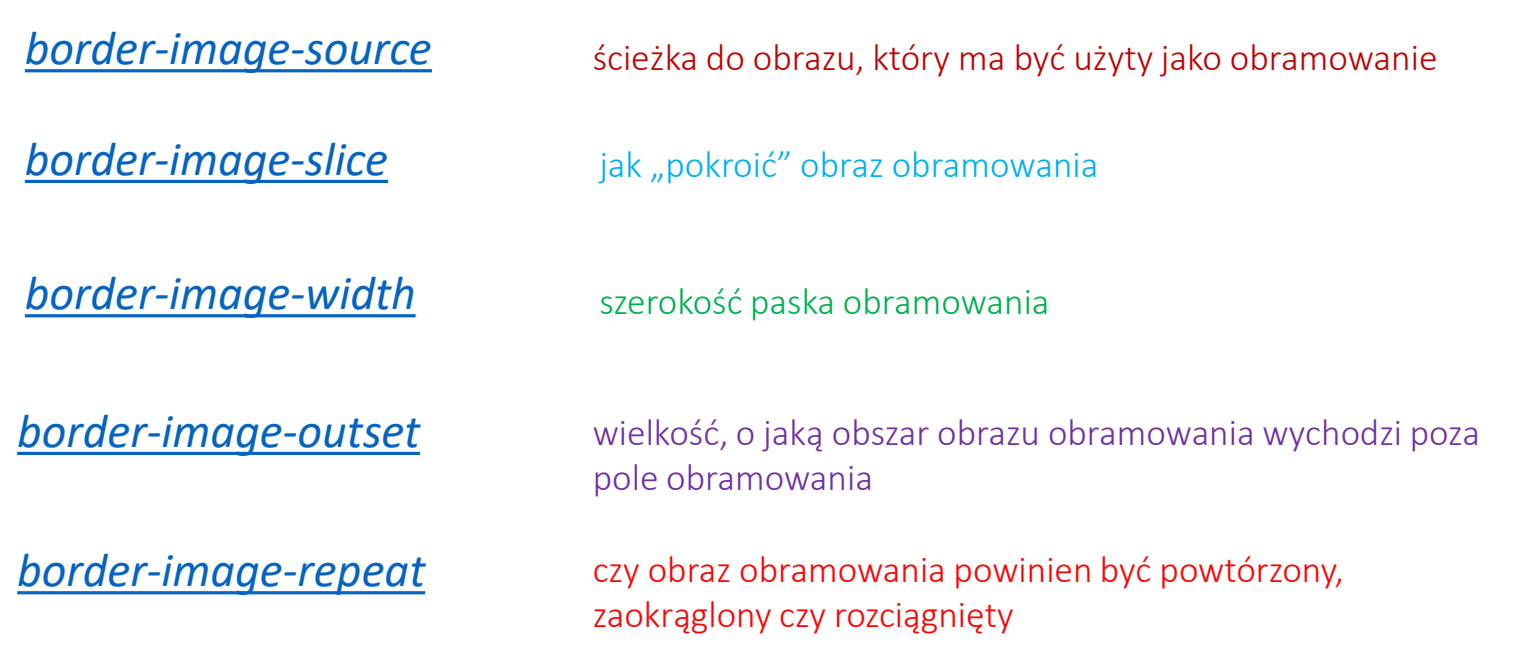

#### **border-image**

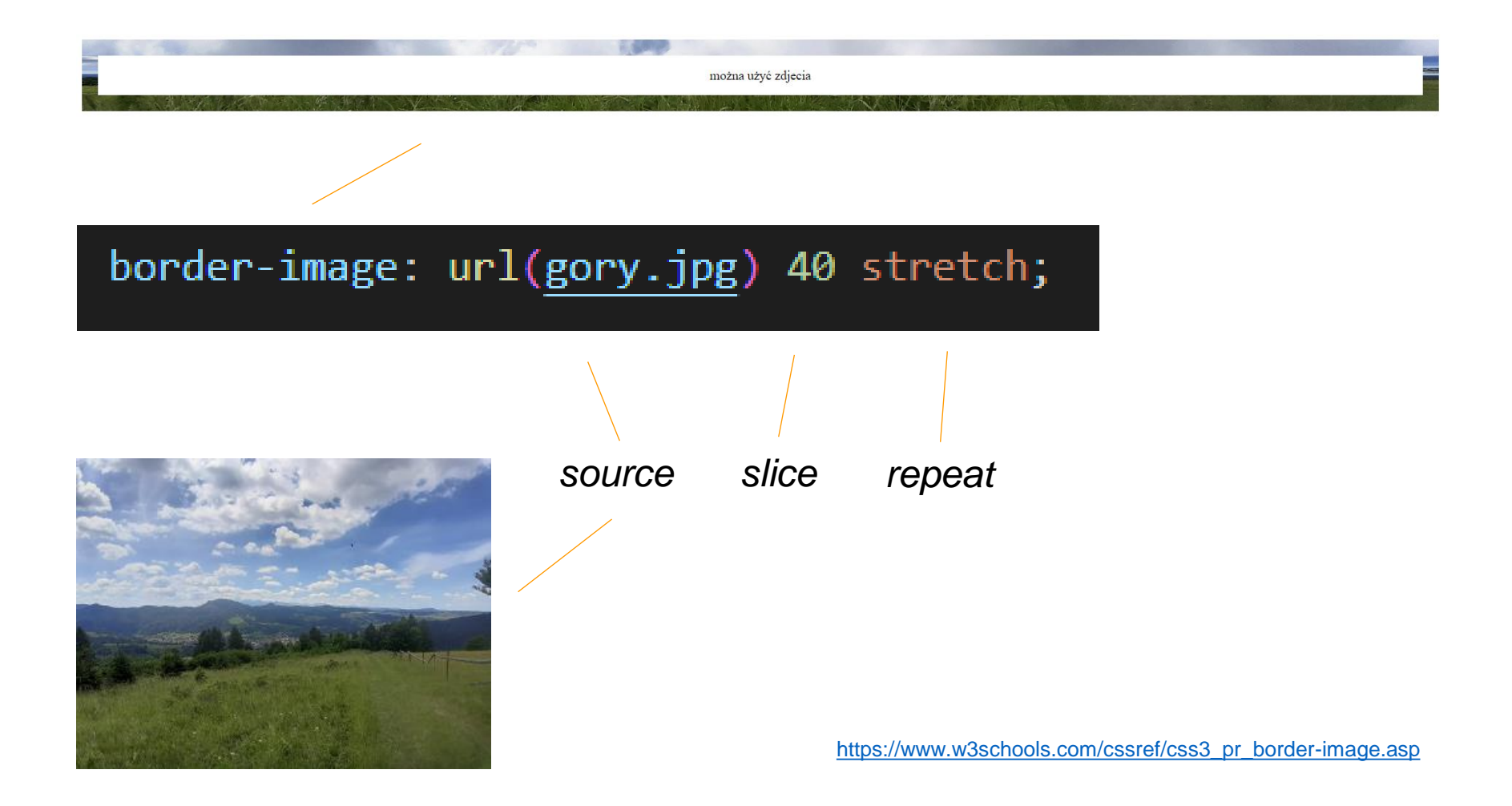

### **border-image**

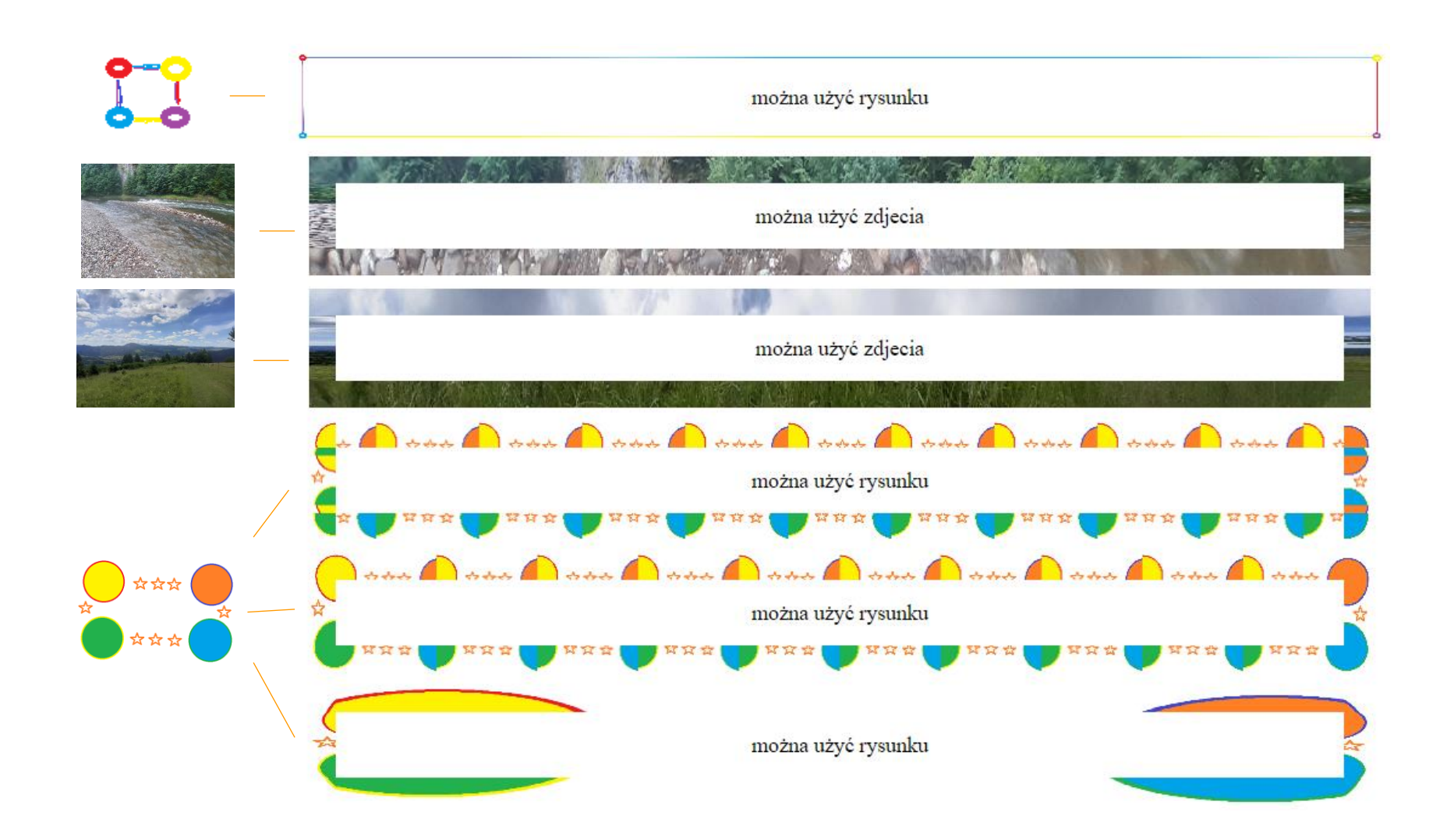

#### **demonstartion**

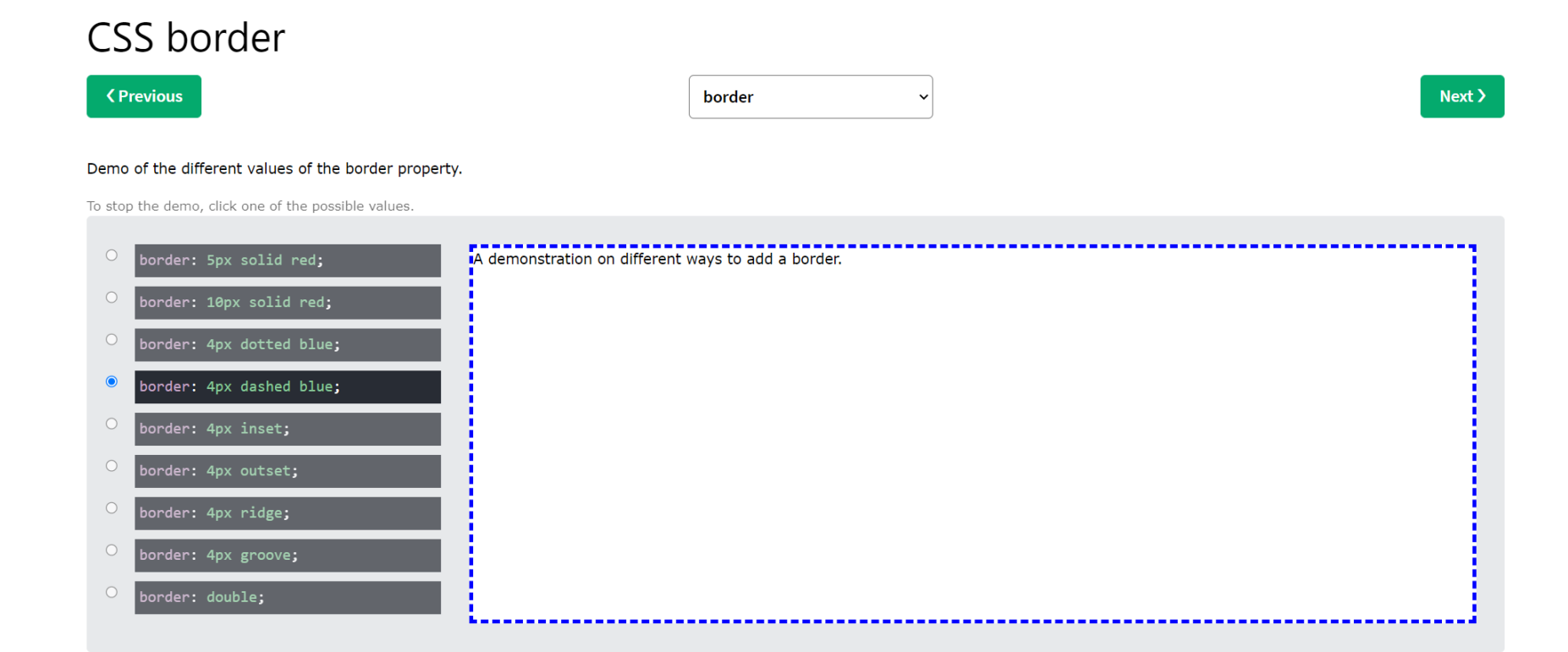

#### **CSS Pseudo-classes (pseudoklasy)**

Pseudoklasa służy do definiowania specjalnego stanu elementu np.:

- zmiana stylu elementu po najechaniu na niego myszką lub kliknięciu na niego
- zmiana wyglądu linków po odwiedzeniu strony
- zmiana wyglądu elementu po jego wybraniu (element gets focus)

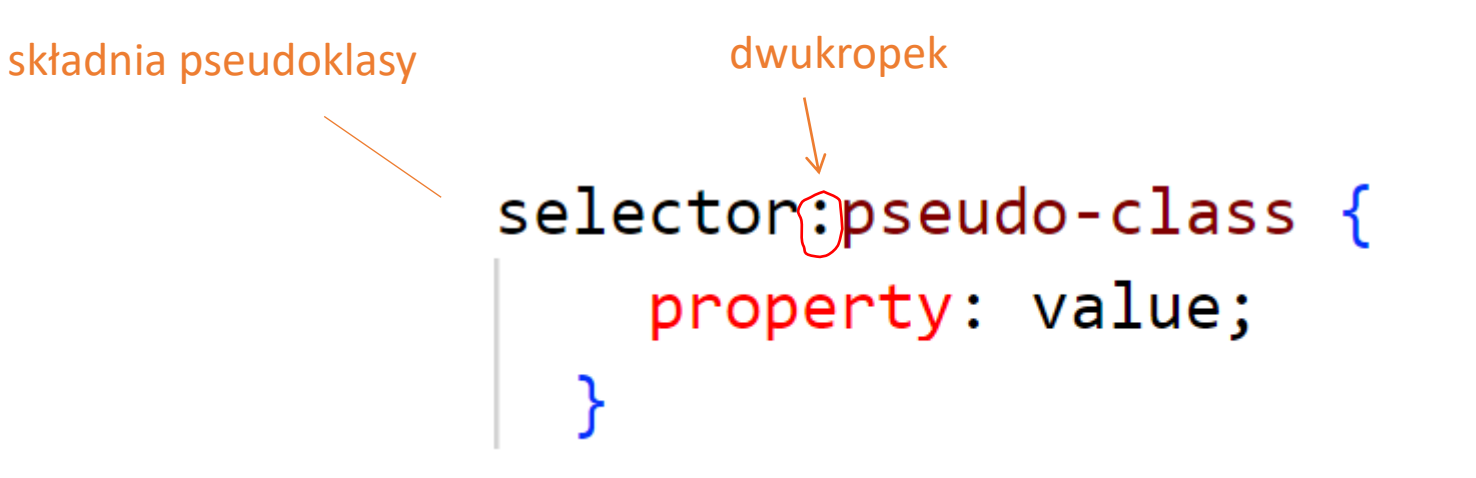

### **CSS Pseudo-classes (pseudoklasy)**

<a href="http://pracownia.palacmlodziezy.lodz.pl">pracownia.palacmlodziezy.lodz.pl</a><br> <a href="http://www.palacmlodziezy.lodz.pl">www.palacmlodziezy.lodz.pl</a><br> <a href="http://cez.lodz.pl">cez.lodz.pl</a>

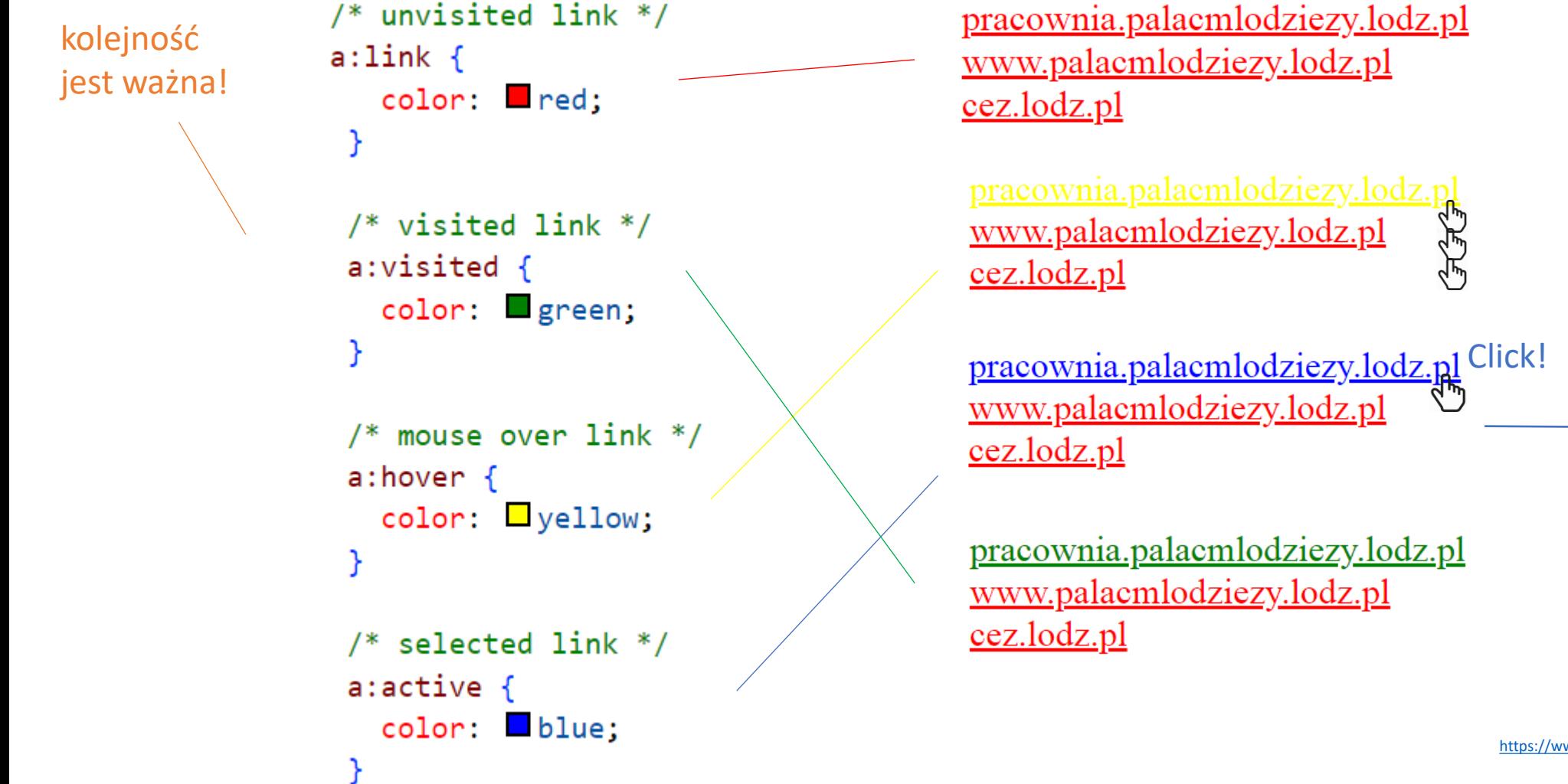

[https://www.w3schools.com/css/css\\_pseudo\\_classes.asp](https://www.w3schools.com/css/css_pseudo_classes.asp)

### **CSS Pseudo-classes (pseudoklasy)**

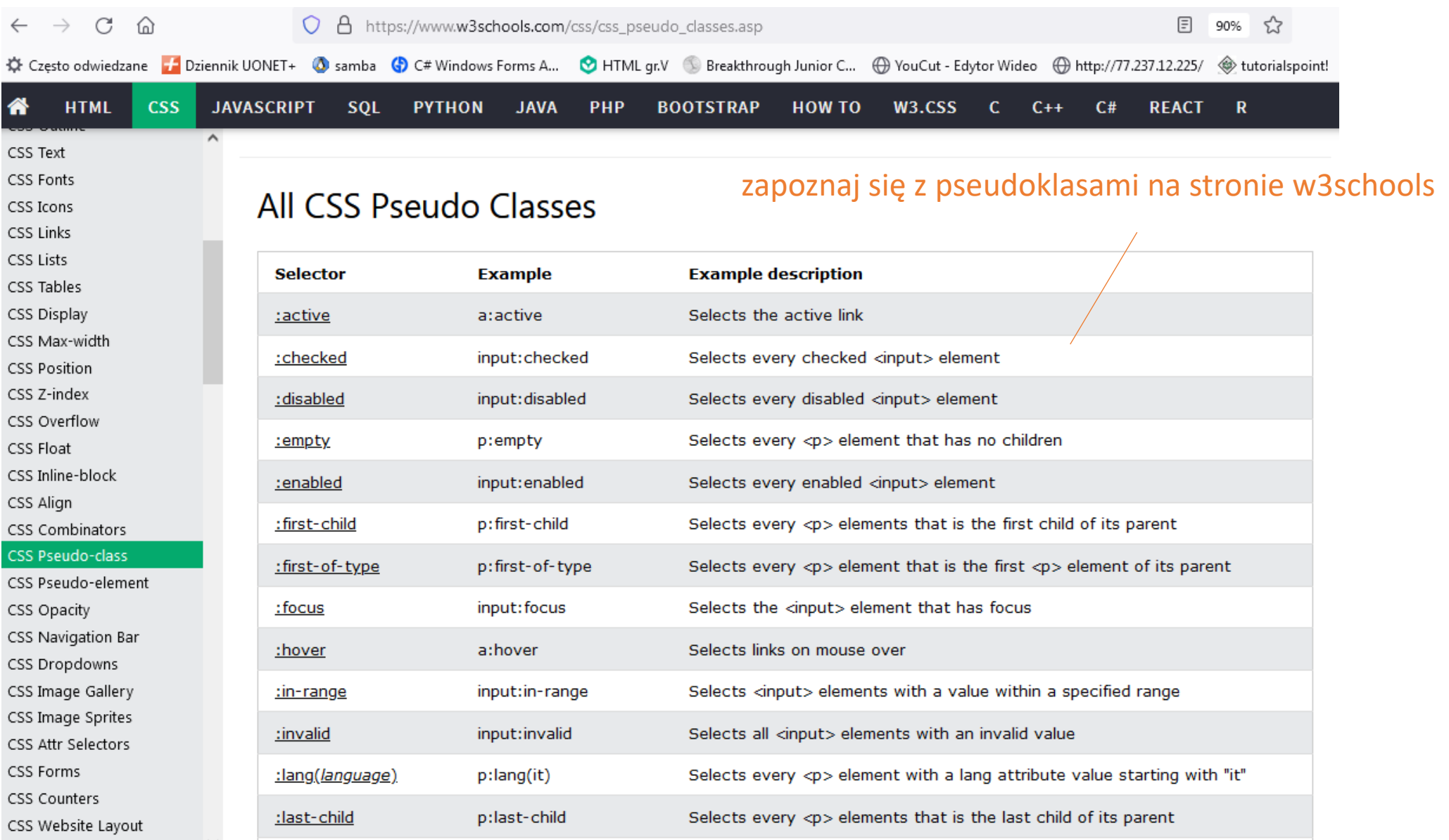

[https://www.w3schools.com/css/css\\_pseudo\\_classes.asp](https://www.w3schools.com/css/css_pseudo_classes.asp)

#### **CSS Pseudo-elements (pseudoelementy)**

Pseudoelement CSS służy do stylizowania określonych części elementu np.:

- zmiana wyglądu pierwszej litery lub linijki elementu
- wstawianie zawartości przed lub po elemencie

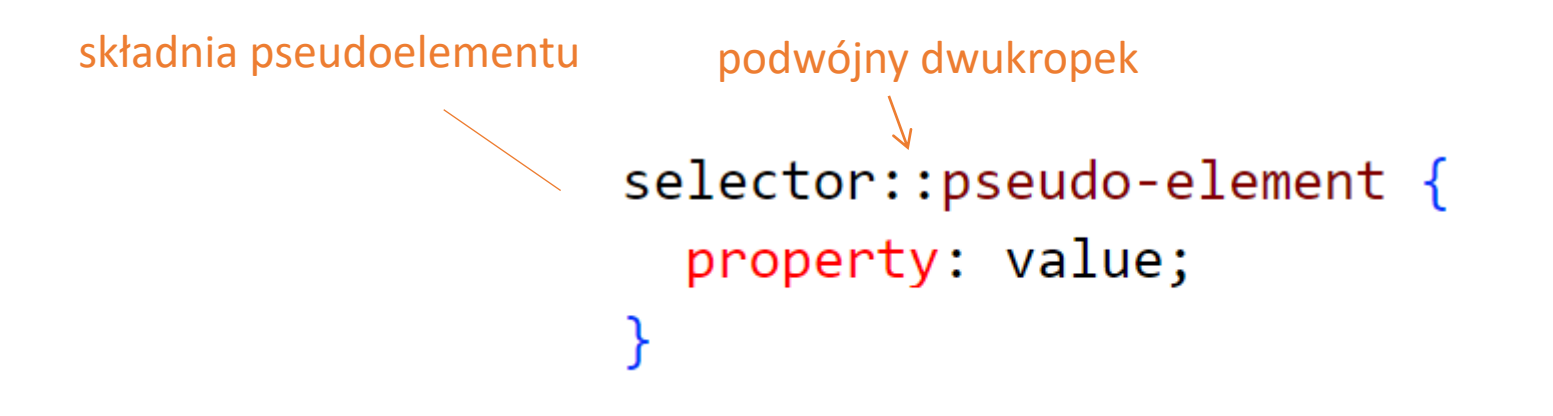

#### **CSS Pseudo-elements (pseudoelementy)**

pseudoelement ::first-letter nadaje styl pierwszej literze elementu <p>

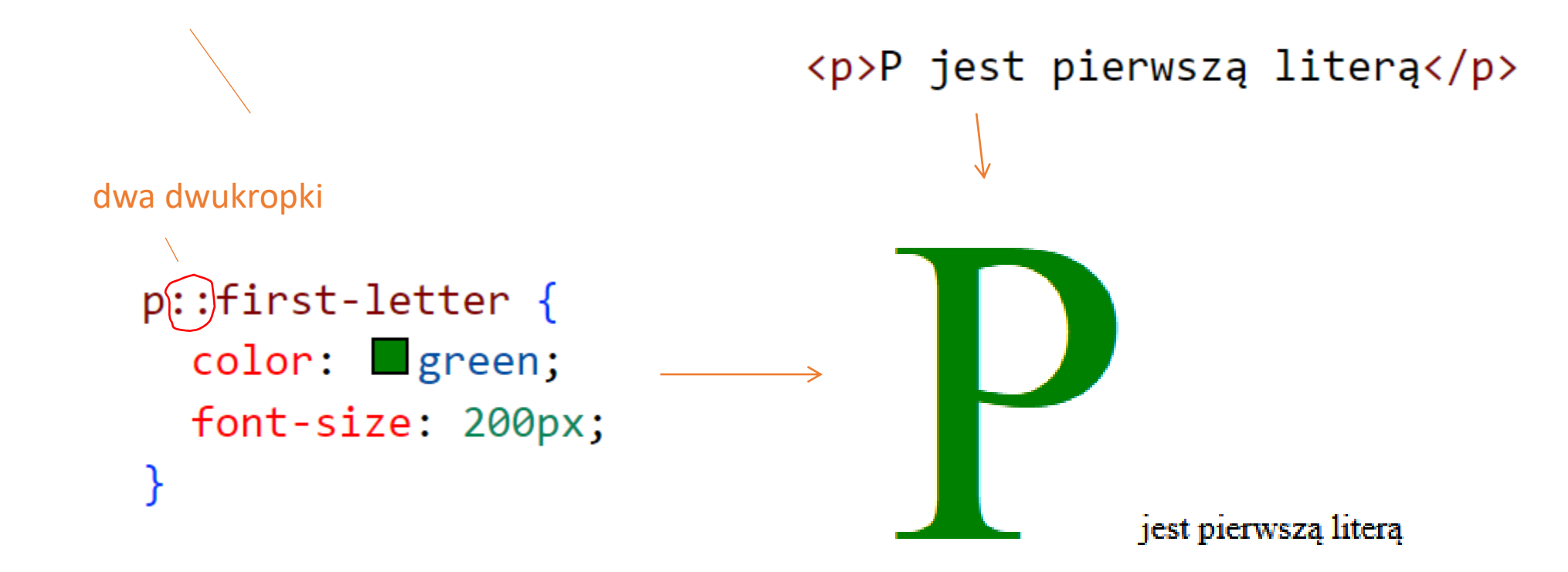

### **CSS Pseudo-elements (pseudoelementy)**

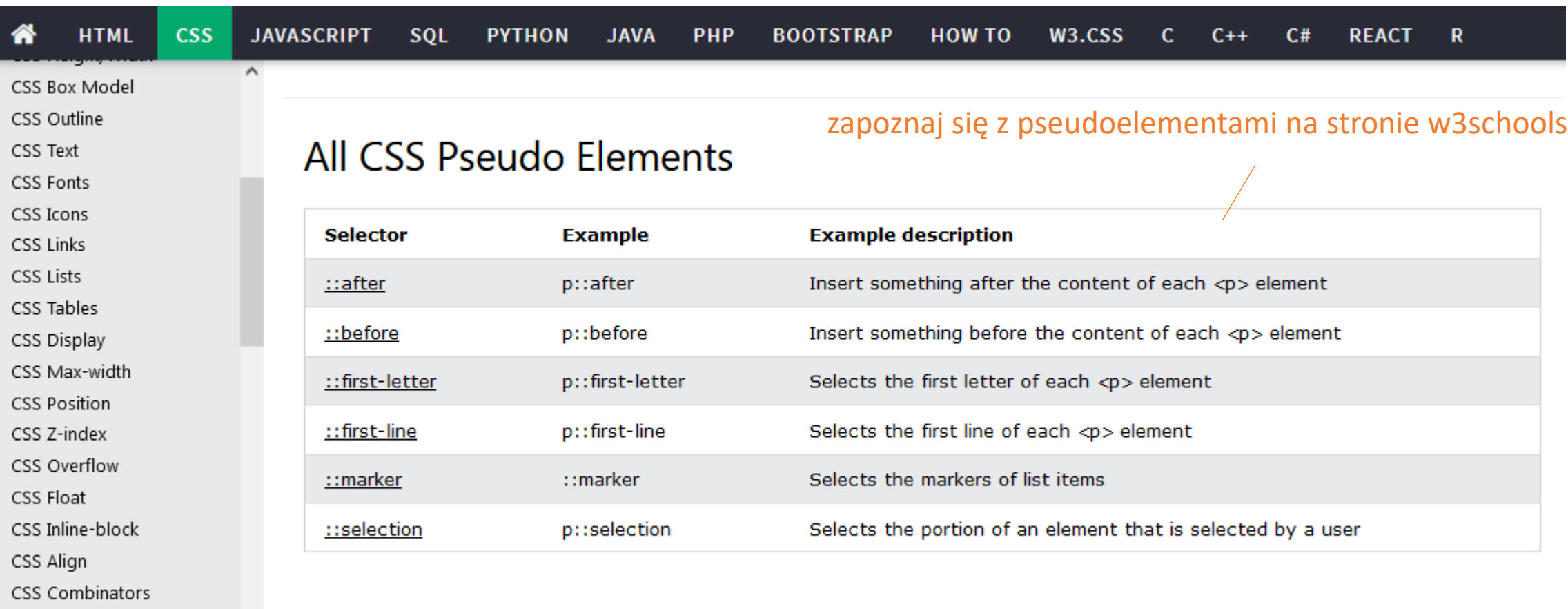

- CSS Pseudo-class
- CSS Pseudo-element

#### przykład działania kodu

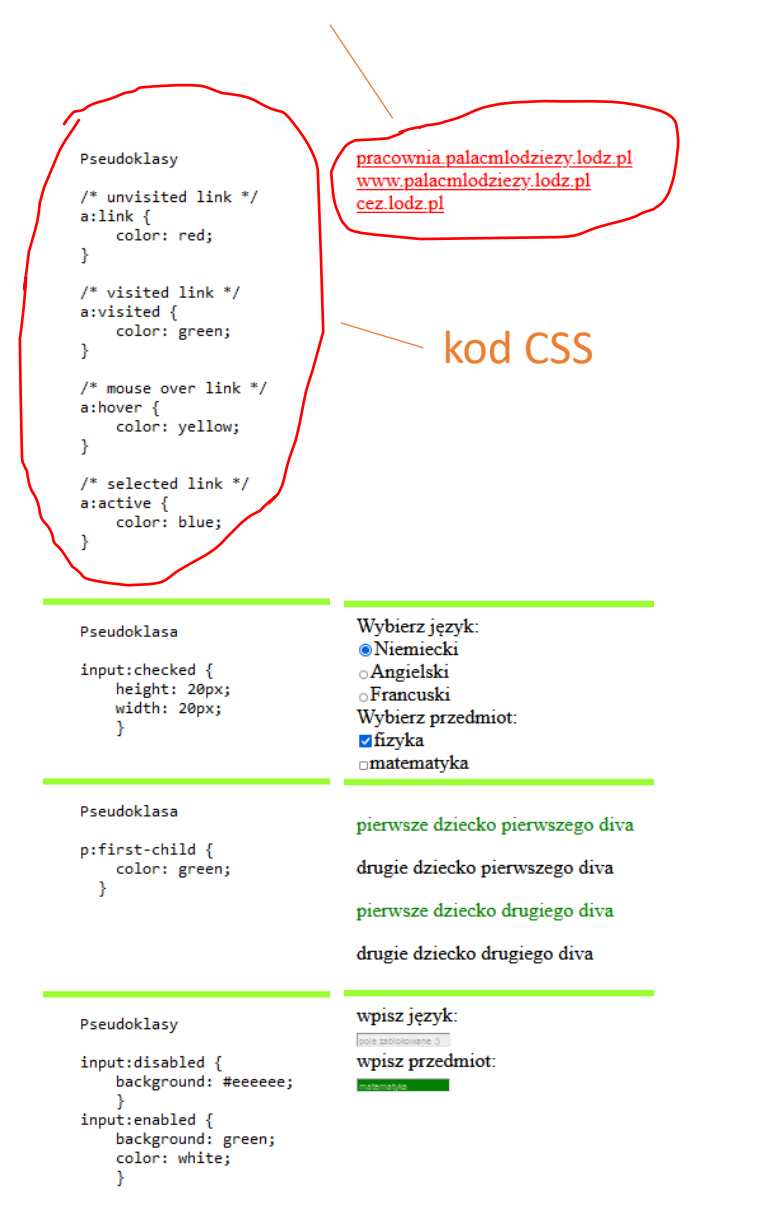

### **CSS Pseudo-classes CSS Pseudo-elements**

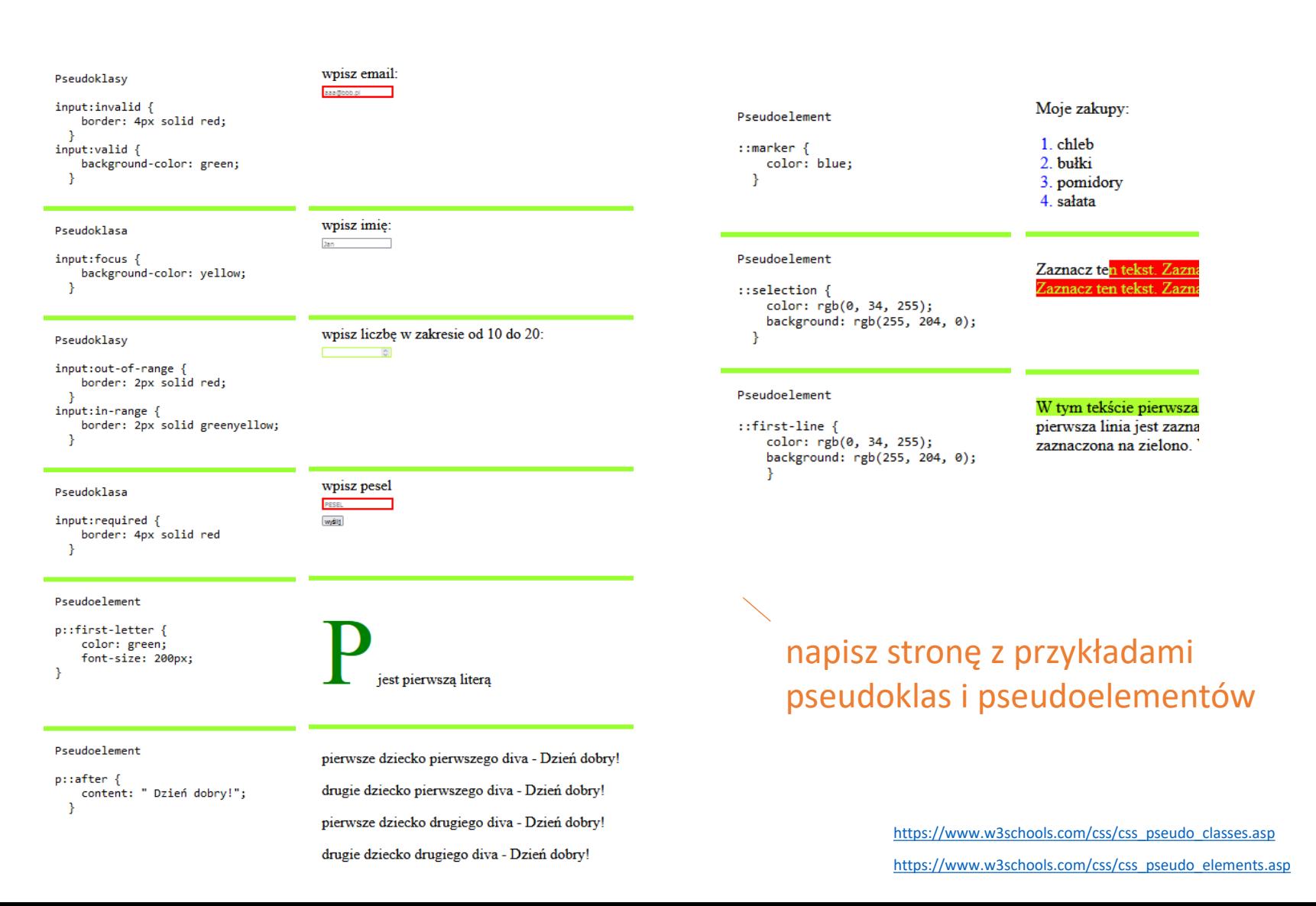

#### **CSS Selectors**

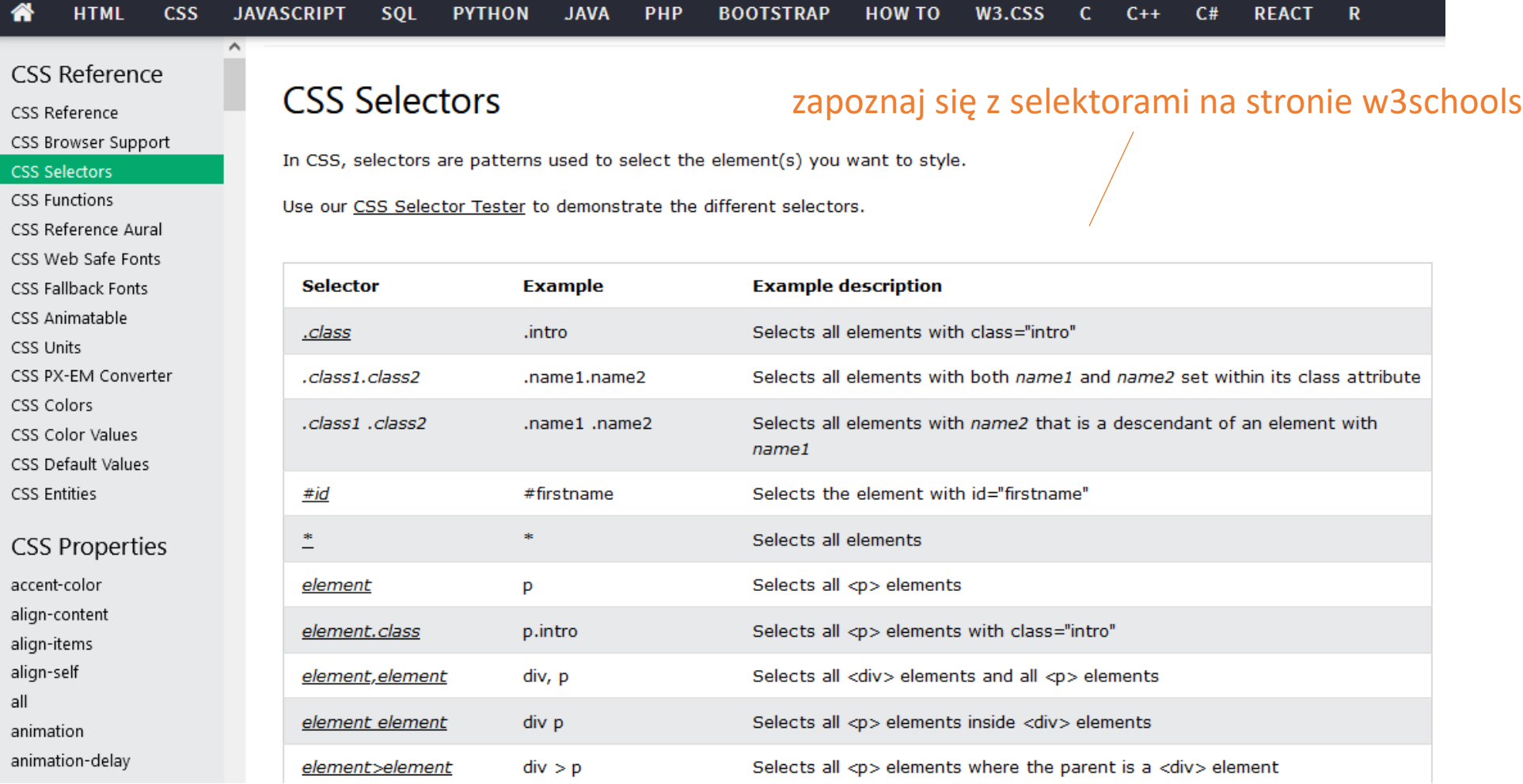

#### napisz stronę z przykładami 2D Transforms

#### **CSS 2D Transforms**

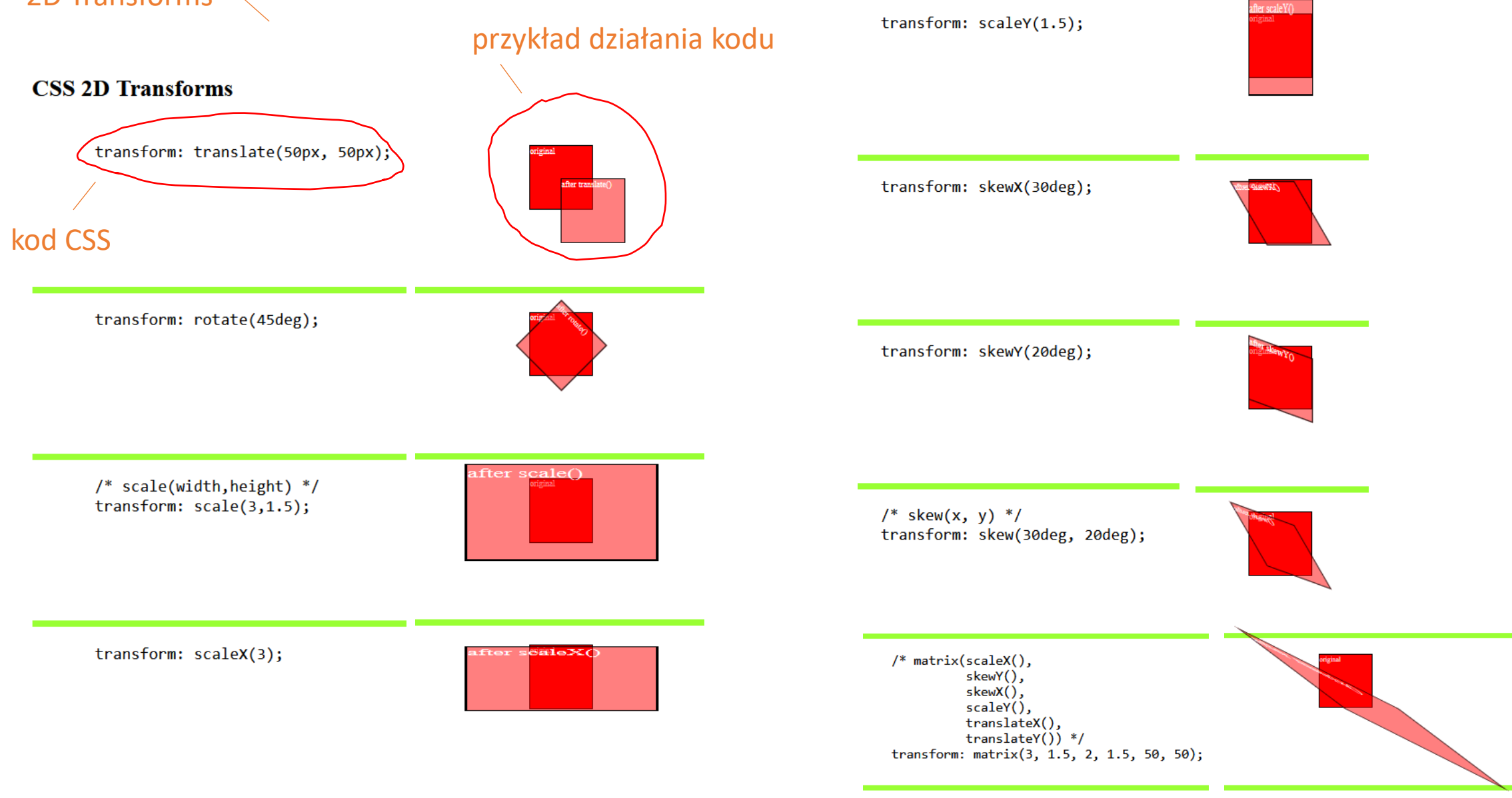

[https://www.w3schools.com/css/css3\\_2dtransforms.asp](https://www.w3schools.com/css/css3_2dtransforms.asp)

3D Transforms oraz Transitions

### napisz stronę z przykładami **CSS 3D Transforms, Transitions**

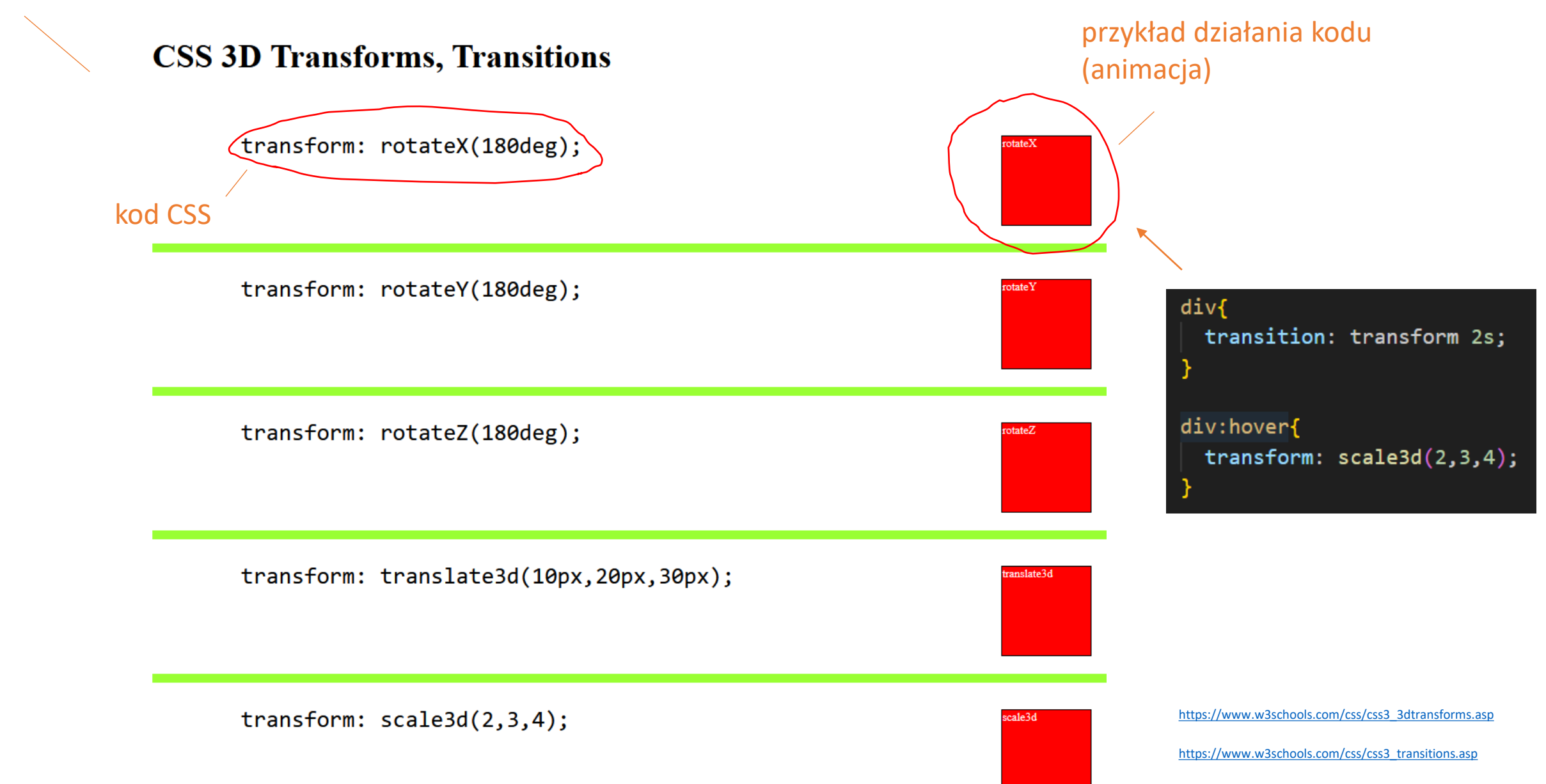

### **CSS Animations**

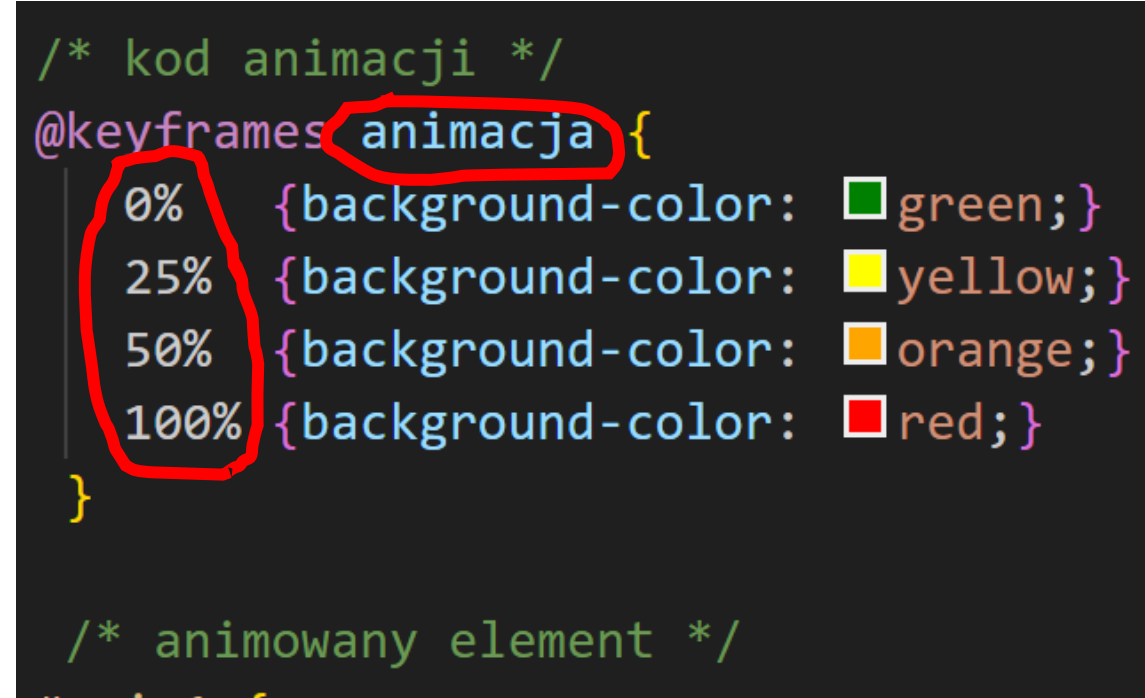

#anim1  $\{$ width: 100px; height: 100px; background-color: white; animation-name: animacja; animation-duration: 4s;

#### klatki kluczowe animacji

 $@key$  frames animation3 {  $\sqrt{2}$  from {background-color:  $\Box$  red; }  $\{$  to  $\{$  background-color:  $\Box$  yellow;  $\}$ 

styl animowanego elementu

[https://www.w3schools.com/css/css3\\_animations.asp](https://www.w3schools.com/css/css3_animations.asp)

### **CSS Animations**

numer bieżącej animacji jest na przycisku

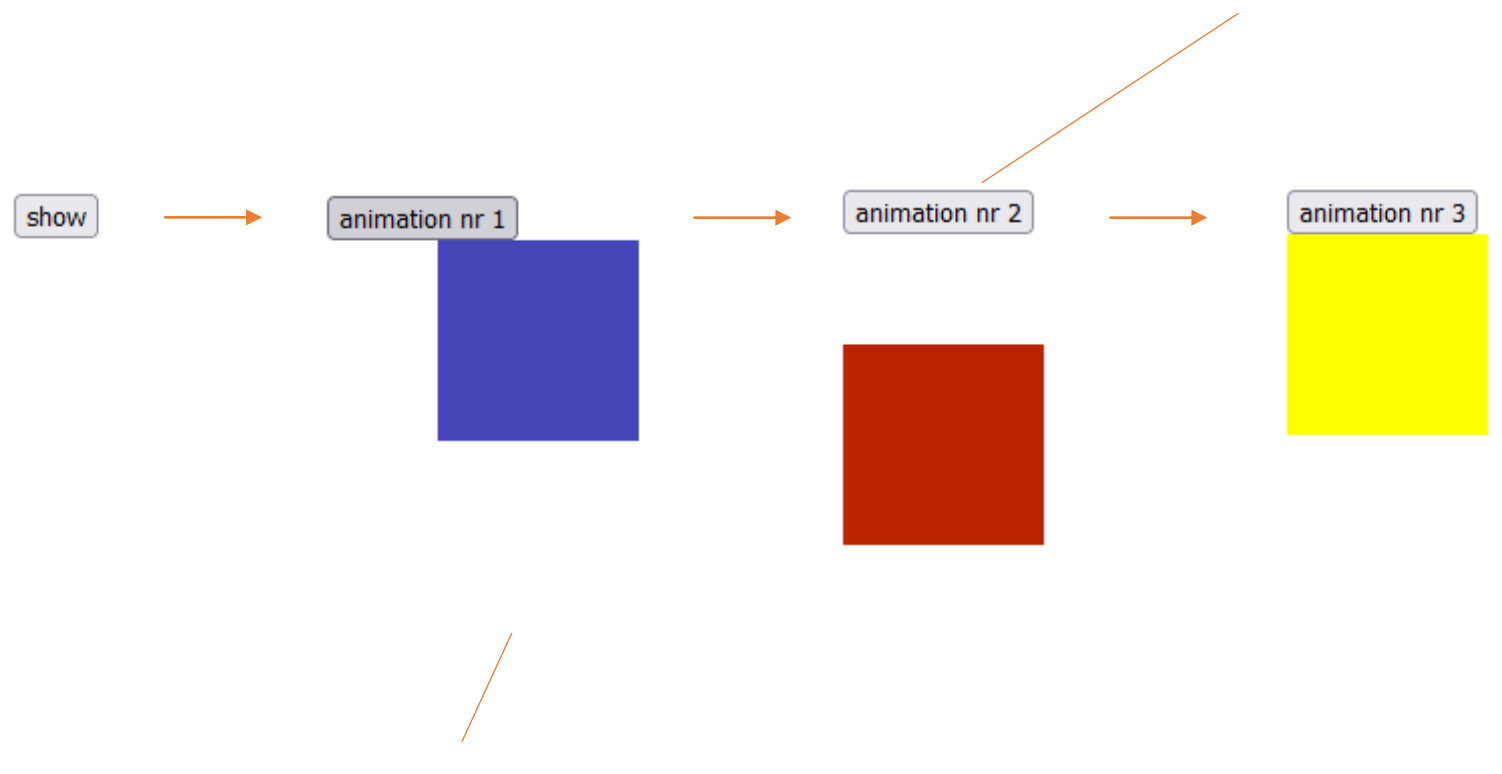

napisz stronę z kilkoma animacjami uruchamianymi po kolei przyciskiem.

#### **Projektowanie responsywne stron (RWD)**

Responsive Web Design

responsywne projektowanie stron internetowych za pomocą HTML oraz CSS powoduje, że strona internetowa wygląda dobrze na wszystkich urządzeniach – komputer stacjonarny, tablet, komórka (swój wygląd dostosowuje do rozmiarów urządzenia)

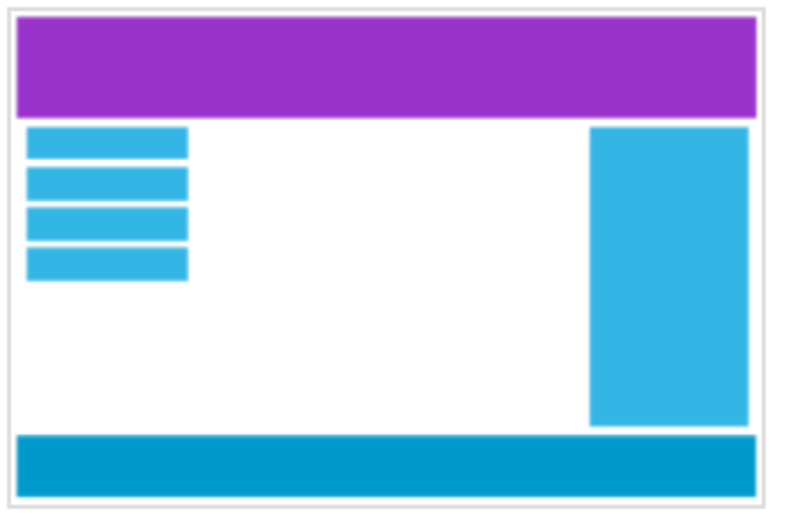

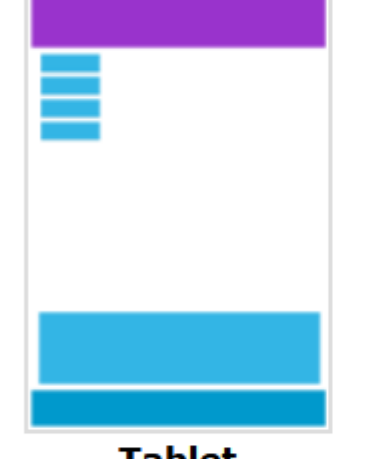

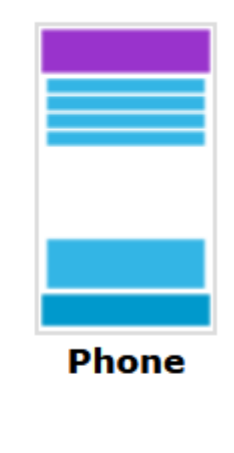

**Tablet** 

**Desktop** 

[https://www.w3schools.com/css/css\\_rwd\\_intro.asp](https://www.w3schools.com/css/css_rwd_intro.asp)

#### **viewport**

instrukcje dla przeglądarki dotyczące kontrolowania wymiarów i skalowania strony.

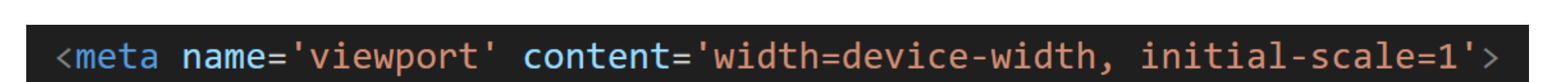

viewport to widoczny dla użytkownika obszar strony internetowej

ustawienie szerokości strony zgodnie z szerokością ekranu urządzenia, na którym jest wyświetlana

ustawia początkowy poziom powiększenia, kiedy strona jest ładowana po raz pierwszy przez przeglądarkę (jest wyświetlana bez skalowania)

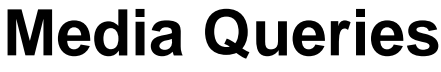

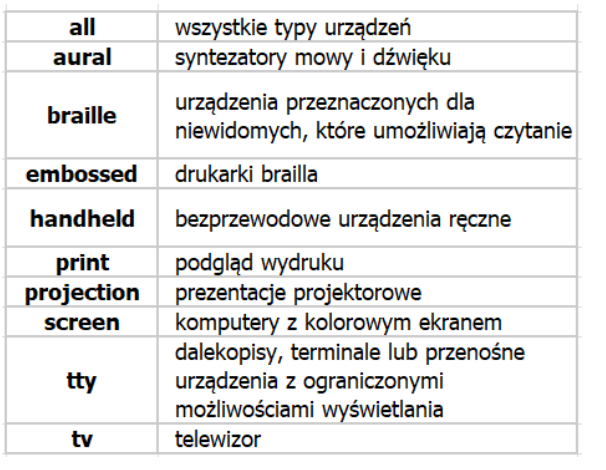

#### zapytania o media

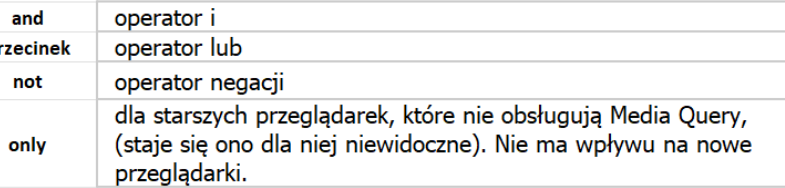

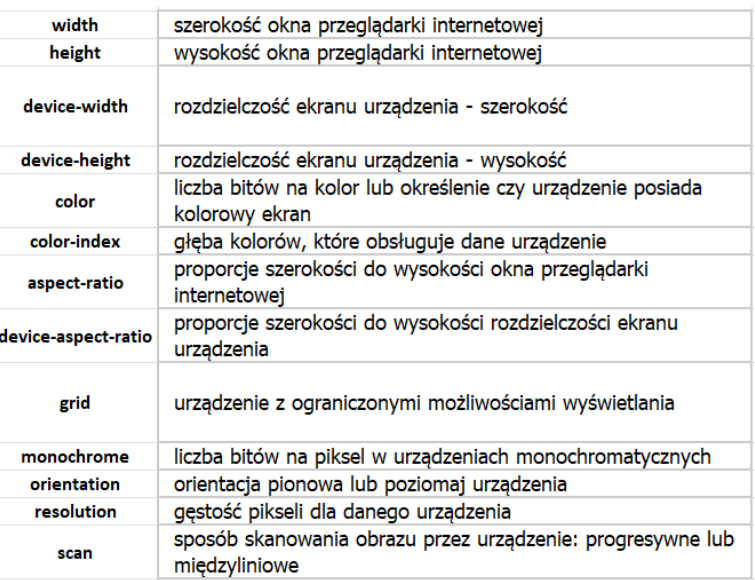

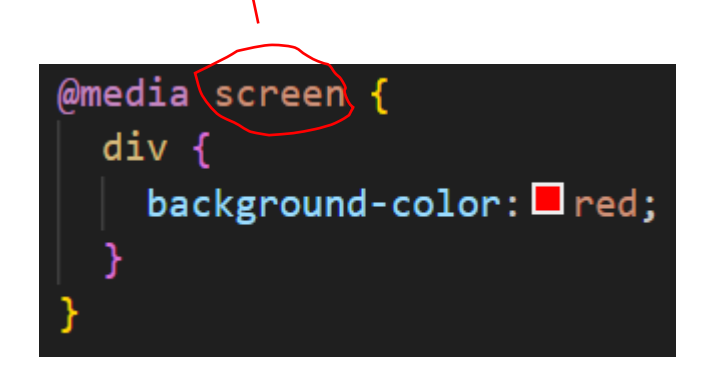

zapytanie o media w CSS, które pozwala ustawić kolor tła elementu div tylko dla komputerów z kolorowym ekranem (desktopów)

and przecir not

> @media only screen and (min-width: 768px) div background-color:  $\square$  red;

bardziej złożone zapytanie o media w CSS, które pozwala ustawić kolor tła elementu div tylko dla komputerów z kolorowym ekranem oraz minimalną szerokością strony (urządzenia) 768px

<https://webkod.pl/kurs-css/lekcje/dzial-1/css3-media-queries>

#### **Media Queries**

Zaprojektuj stronę z kwadratem, który będzie zmieniał swój kolor w zależności od wymiaru urządzenia, podaj aktualny rozmiar okna przeglądarki

/\* Extra small devices (phones, 600px and down) \*/ @media only screen and (max-width: 600px) {...}

/\* Small devices (portrait tablets and large phones,  $600px$  and up) \*/ @media only screen and (min-width: 600px) {...}

/\* Medium devices (landscape tablets, 768px and up) \*/ @media only screen and (min-width: 768px) {...}

/\* Large devices (laptops/desktops, 992px and up) \*/ @media only screen and (min-width: 992px) {...}

/\* Extra large devices (large laptops and desktops, 1200px and up) \*/ @media only screen and (min-width: 1200px) {...}

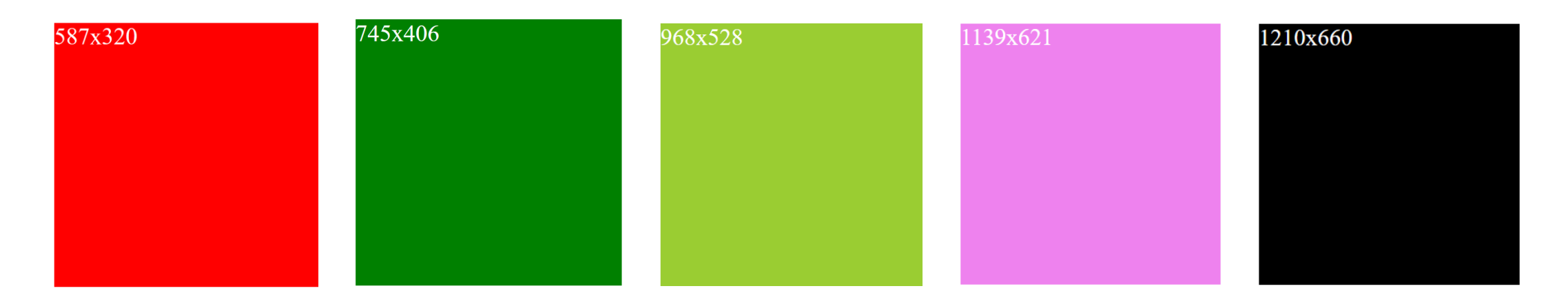

widok siatki **Responsywne strony internetowe są oparte na widoku siatki**, co oznacza, że strona jest podzielona na kolumny

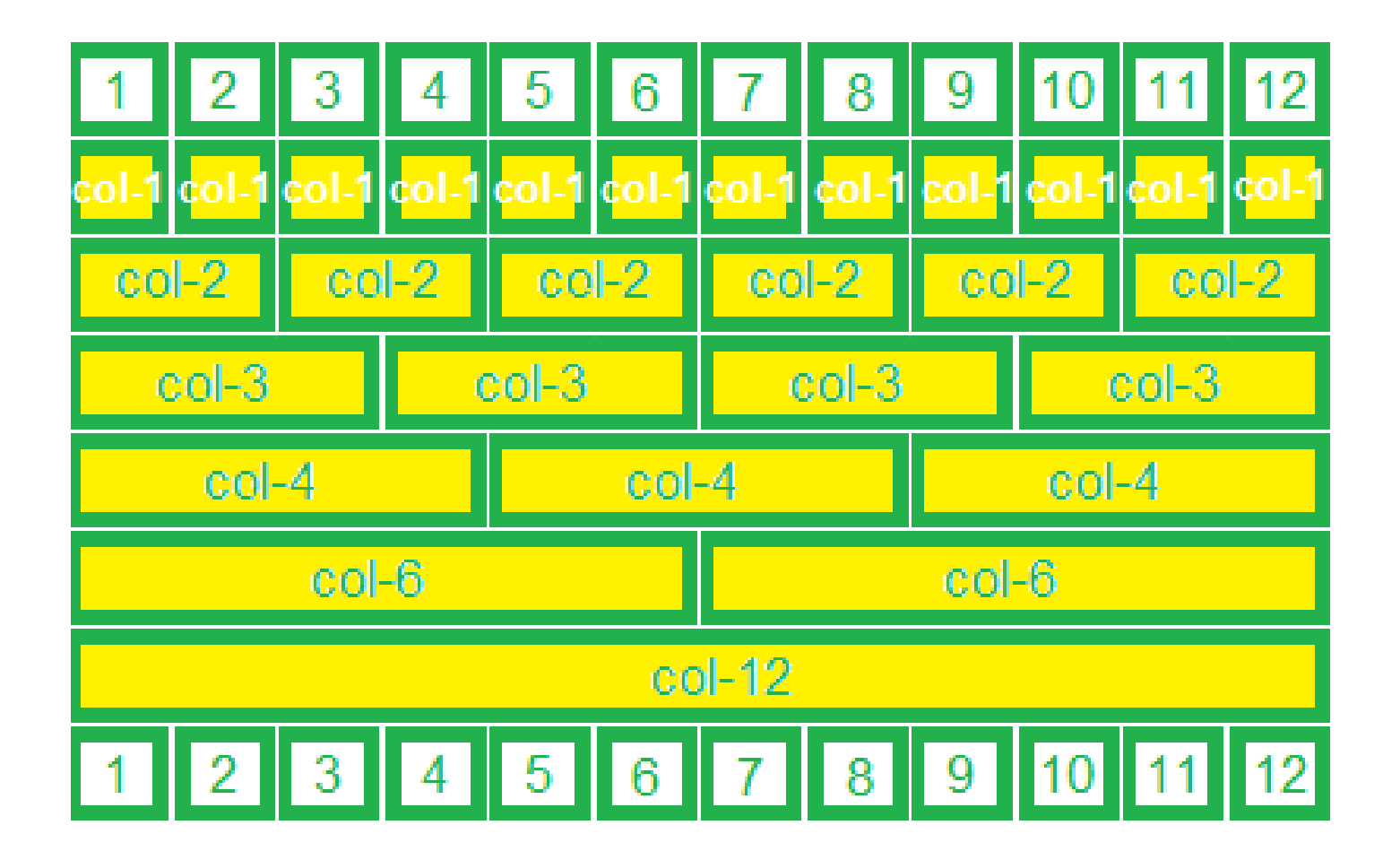

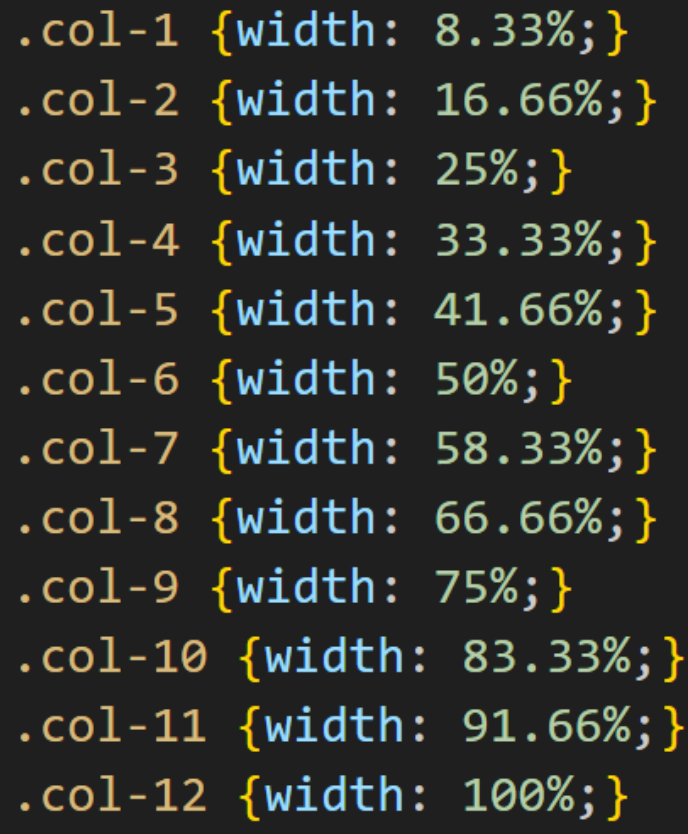

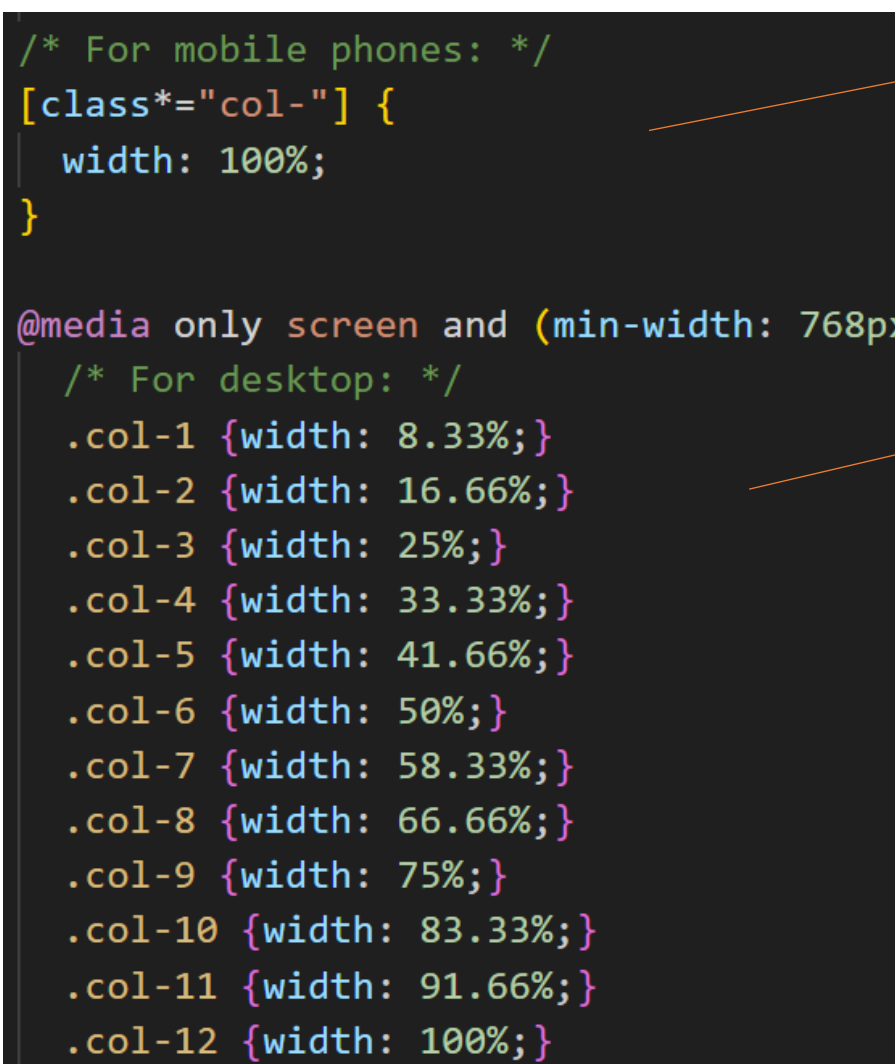

domyślnie wszystkie klasy maja szerokość 100% (urządzenie mobilne)

gdy szerokość urządzenia osiągnie 768px, klasy maja różną szerokość (urządzenie o większym rozmiarze ekranu)

#### zmiana wyglądu strony w zależności od szerokości ekranu urządzenia

#### strona zajmuje całą szerokość ekranu – 1 kolumna

#### strona zajmuje całą szerokość ekranu – 12 kolumn

### **Grid-View**

•  $738x415$ 

 $\bullet$  dwa

 $\bullet$  trzy

Lorem ipsum dolor sit amet, consectetur adipiscing elit. Vivamus augue tortor, eleifend at molestie nec, pharetra vel elit. Maecenas ut efficitur metus. Duis euismod consectetur lacus, commodo sagittis diam suscipit eu. Etiam sit amet malesuada nunc. Suspendisse a imperdiet neque, quis sodales erat. Proin ornare bibendum ultricies. Sed erat dui, pharetra suscipit nisl ac, viverra sagittis magna. Sed lacus ante, varius non lectus non, ultrices interdum ligula. Vestibulum maximus pharetra augue, et eleifend ex. Proin laoreet lacus justo, in convallis lacus pretium quis. Suspendisse augue ex, vehicula vel suscipit malesuada, cursus vitae nibh. Aliquam eget ultrices lectus. Duis auctor turpis lacus, vitae semper est eleifend et. Pellentesque efficitur, purus id porttitor auctor, tellus magna dapibus mauris, a consectetur ante odio eu nibh. Sed mollis nisi non ultricies auctor. Donec tincidunt sapien consequat arcu ultrices, at placerat ligula finibus.

• cztery

• pięć  $\bullet$  sześć

1 kolumna

Lorem ipsum dolor sit amet, consectetur adipiscing elit.

• cztery

· pięć

 $\bullet$  sześć

#### $\cdot$  774x422  $\bullet$  dwa  $\bullet$  trzy

Vivamus augue tortor, eleifend at molestie nec, pharetra vel elit. Maecenas ut efficitur metus. Duis euismod consectetur lacus, commodo sagittis diam suscipit eu. 3 kolumny Etiam sit amet malesuada nunc. Suspendisse a imperdiet 3 kolumny Sed erat dui, pharetra suscipit nisl ac, viverra sagittis magna. Sed lacus ante, varius non lectus non, ultrices interdum ligula. Vestibulum maximus pharetra augue, et eleifend ex. Proin laoreet lacus justo, in convallis lacus pretium quis. Suspendisse augue ex, vehicula vel suscipit malesuada, cursus vitae nibh. Aliquam eget ultrices lectus. Duis auctor turpis lacus, vitae semper est eleifend et. Pellentesque efficitur, purus id porttitor auctor, tellus magna dapibus mauris, a consectetur ante odio eu nibh. Sed mollis nisi non ultricies auctor. Donec tincidunt sapien consequat arcu ultrices, at placerat ligula finibus.

6 kolumn

#### widok strony dla urządzeń mobilnych

widok strony dla urządzeń o szerokości ekranu co najmniej 768px

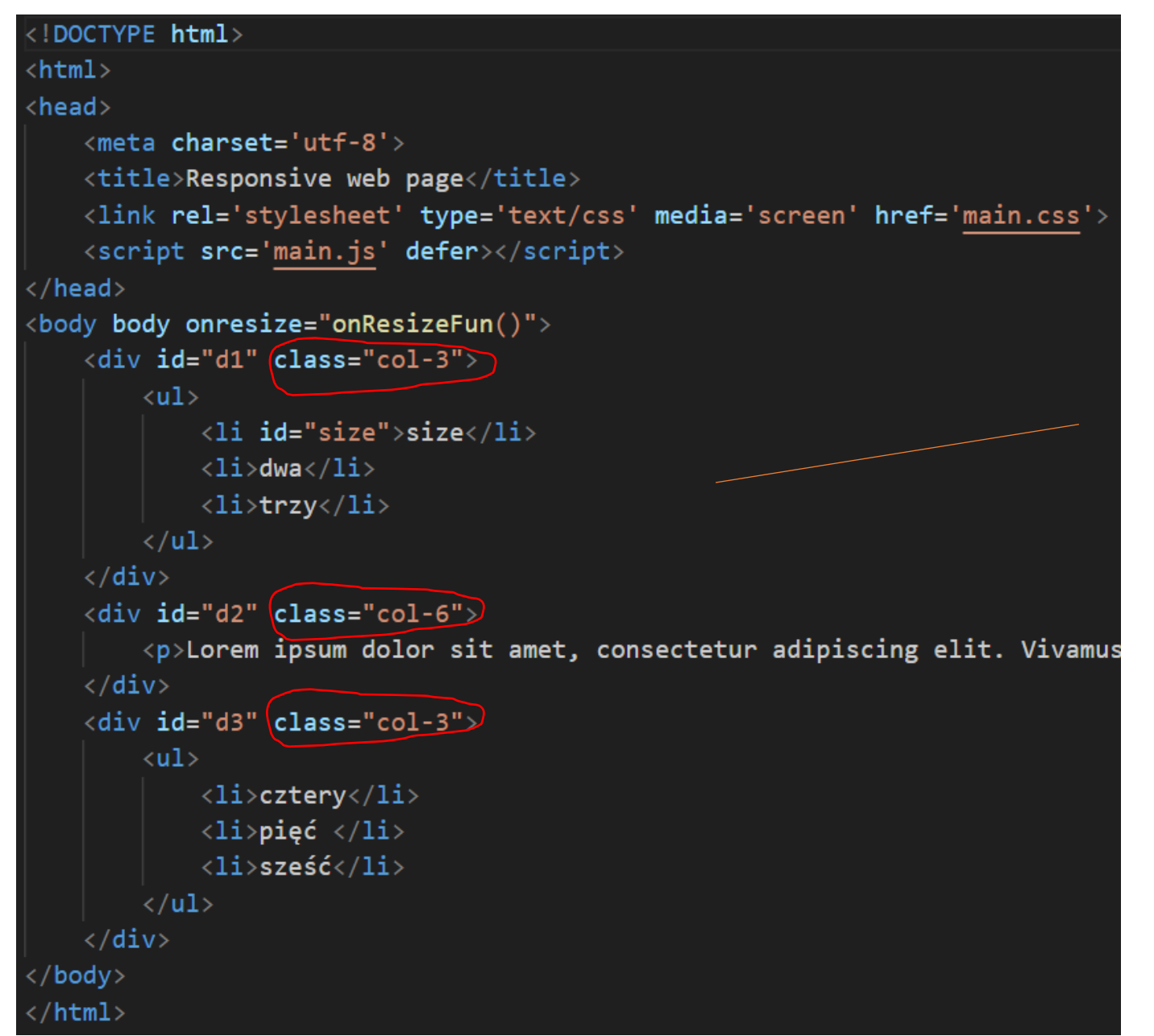

przypisanie odpowiednich klas, dzięki którym elementy div będą miały szerokość uzależnioną od szerokości ekranu.

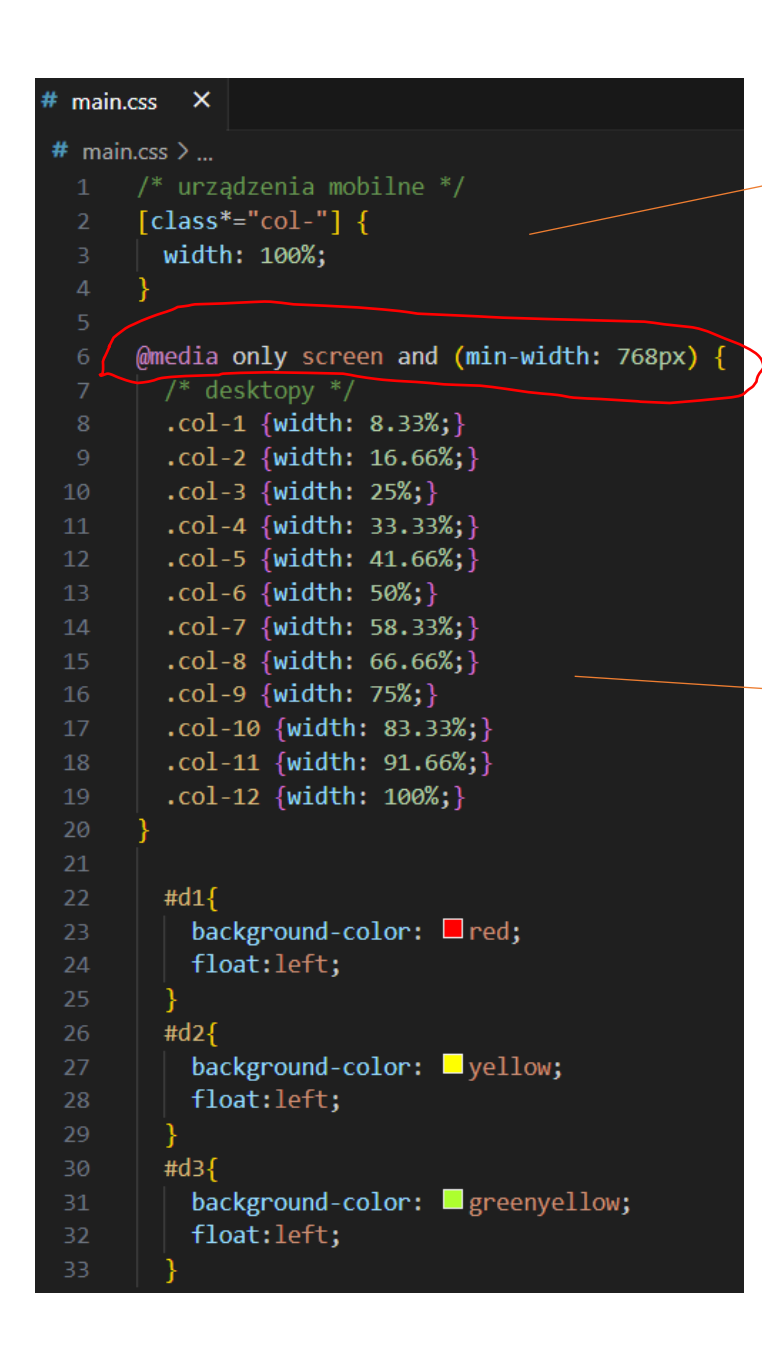

elementy div na urządzeniach mobilnych wypełniają całą szerokość ekranu

zapytanie Media Query – pozwala nam sprawdzić czy ekran użytkownika jest szerszy niż 768px i wybiórczo zastosować styl CSS dostosowany do danej szerokości ekranu.

> elementy div na desktopach mają szerokość uzależnioną od klasy do której należą

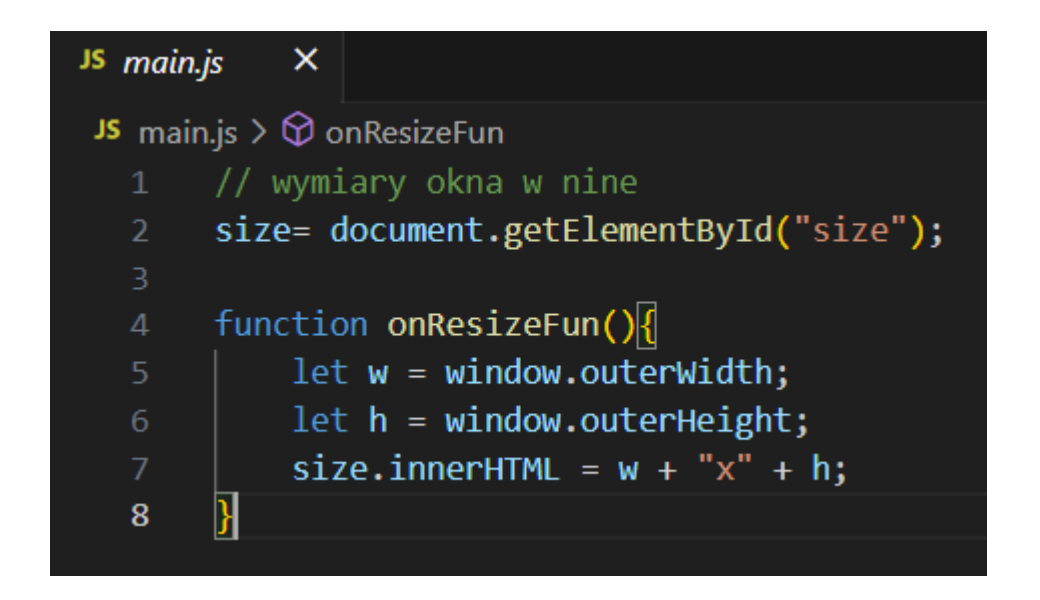

skrypt wyświetlający wymiary ekranu